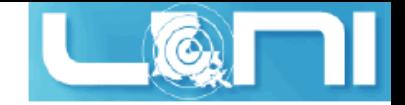

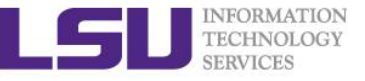

# **An Introduction to GPU Programming**

Feng Chen HPC User Services LSU HPC & LONI sys-help@loni.org

Louisiana State University Baton Rouge October 22, 2014

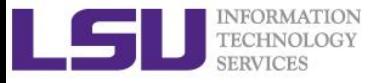

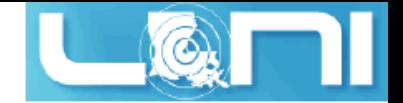

## GPU Computing History

- **The first GPU (Graphics Processing Unit)s were designed as graphics accelerators, supporting only specific fixed-function pipelines.**
- **Starting in the late 1990s, the hardware became increasingly programmable, culminating in NVIDIA's first GPU in 1999.**
- **Researchers were tapping its excellent floating point performance. The General Purpose GPU (GPGPU) movement had dawned.**
- **NVIDIA unveiled CUDA in 2006, the world's first solution for generalcomputing on GPUs.**
- **CUDA (Compute Unified Device Architecture) is a parallel computing platform and programming model created by NVIDIA and implemented by the GPUs that they produce.**

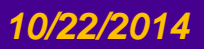

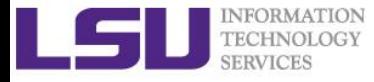

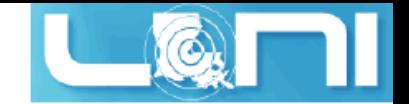

# **CPU GPU** Add GPUs: Accelerate Science Applications

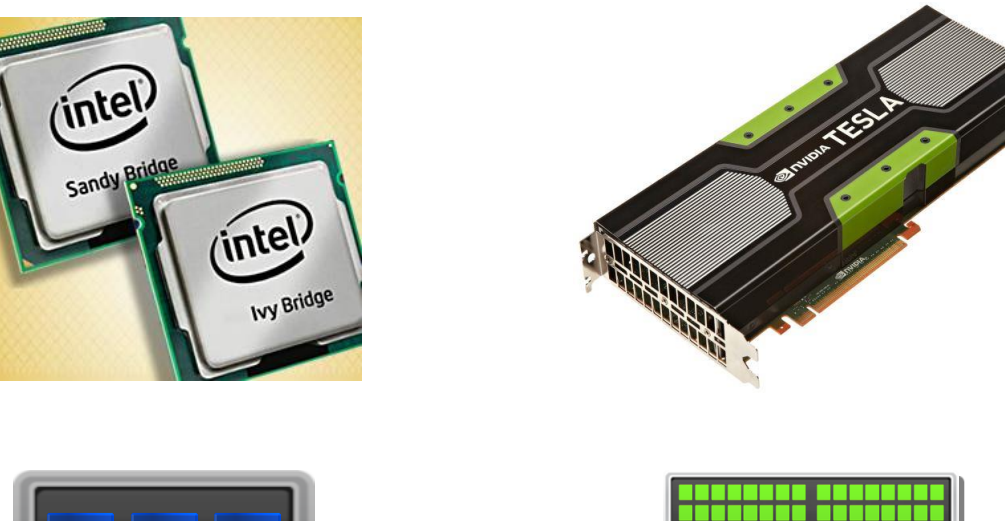

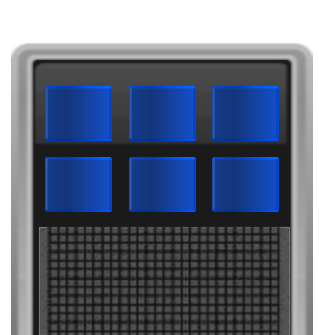

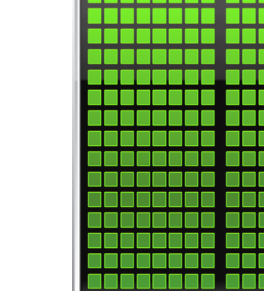

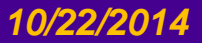

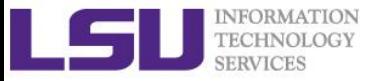

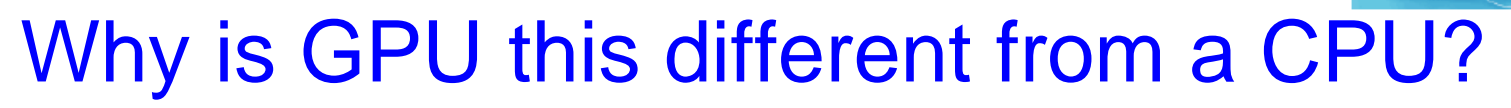

#### **Different goals produce different designs**

- GPU assumes work load is highly parallel
- CPU must be good at everything, parallel or not
- **CPU: minimize latency experienced by 1 thread**
	- big on-chip caches
	- sophisticated control logic

#### **GPU: maximize throughput of all threads**

- # threads in flight limited by resources => lots of resources (registers, bandwidth, etc.)
- multithreading can hide latency => skip the big caches
- share control logic across many threads

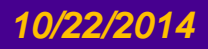

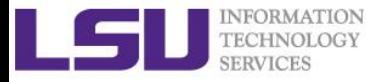

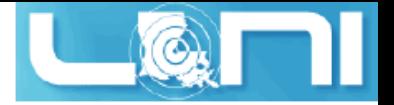

## Overview of the GPU nodes

#### **CPU: Two 2.6 GHz 8-Core Sandy Bridge Xeon 64-bit Processors (16)**

– 64GB 1666MHz Ram

#### **GPU: Two NVIDIA Tesla K20Xm**

- 14 Streaming Multiprocessor (SMX)
- 2688 SP Cores
- 896 DP Cores
- 6G global memory

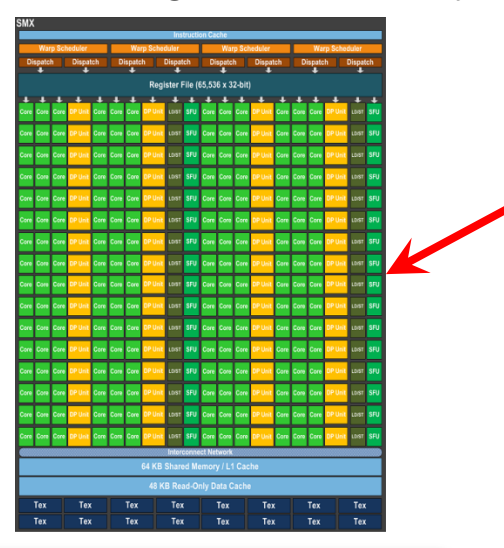

**SMX (192 SP, 64 DP)**

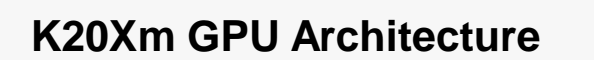

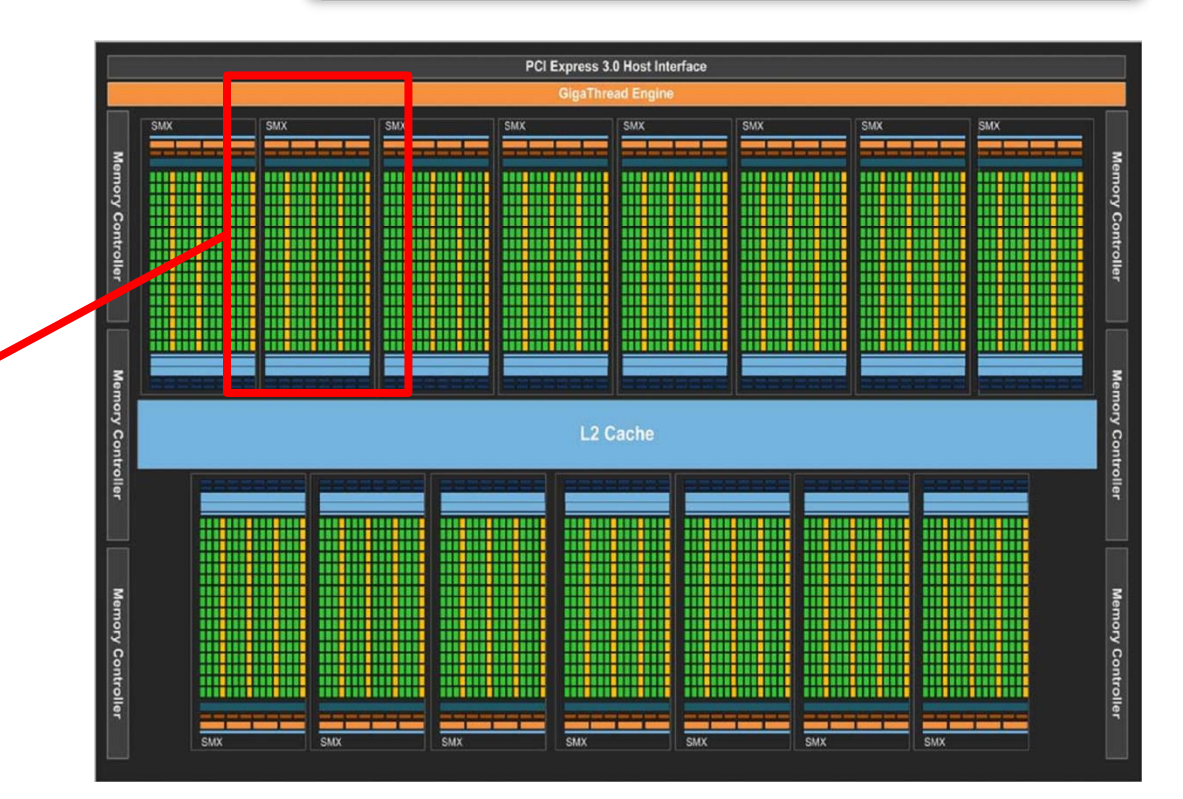

#### *Introduction to GPU Programming 10/22/2014 5*

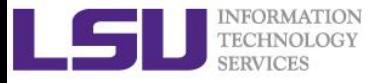

## Key Architectural Ideas

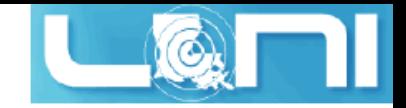

- **SIMT (**Single Instruction Multiple Thread**) execution**
	- threads run in groups of **32** called warps
	- threads in a warp share instruction unit (IU)
	- HW automatically handles divergence

#### **Hardware multithreading**

- HW resource allocation & thread scheduling
- HW relies on threads to hide latency

#### **Threads have all resources needed to run**

- any warp not waiting for something can run
- context switching is (basically) free

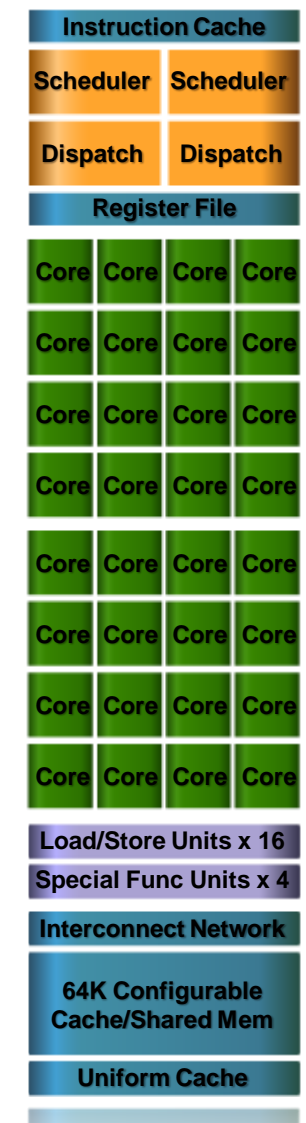

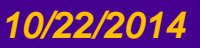

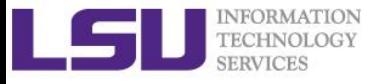

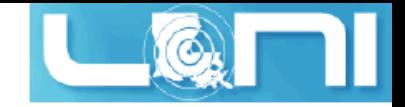

#### Enter CUDA

- **Scalable parallel programming model**
- **Minimal extensions to familiar C/C++ environment**
- **Heterogeneous serial-parallel computing**

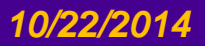

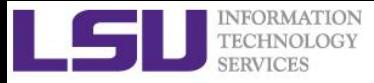

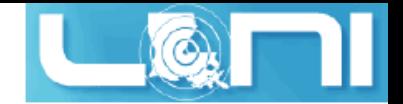

## CUDA Execution Model

- **Sequential code executes in a Host (CPU) thread**
- **Parallel code executes in many Device (GPU) threads across multiple processing elements**

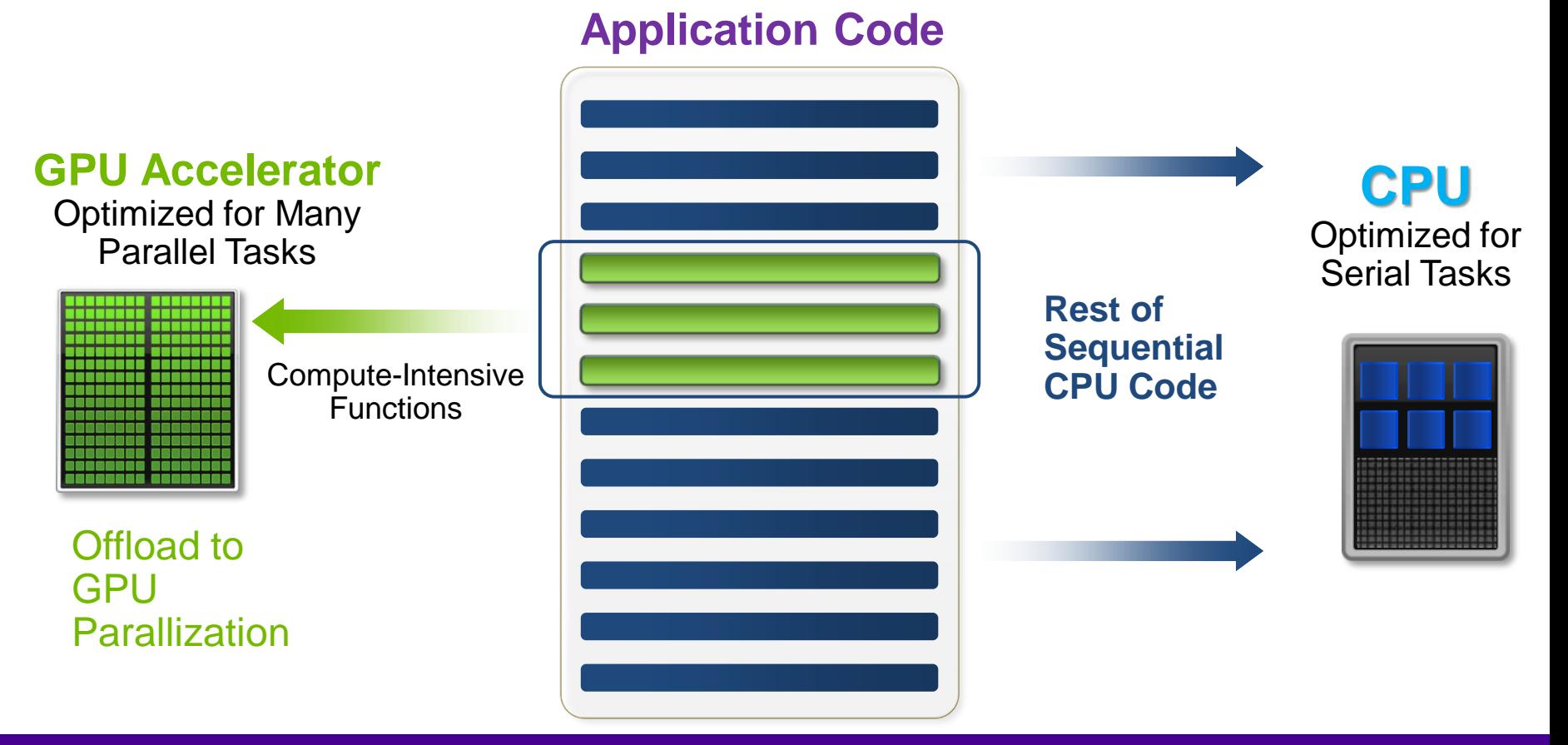

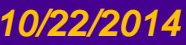

#### *Introduction to GPU Programming 10/22/2014 8*

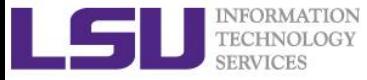

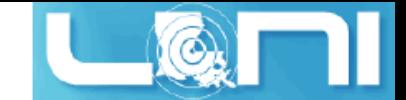

# Heterogeneous Computing

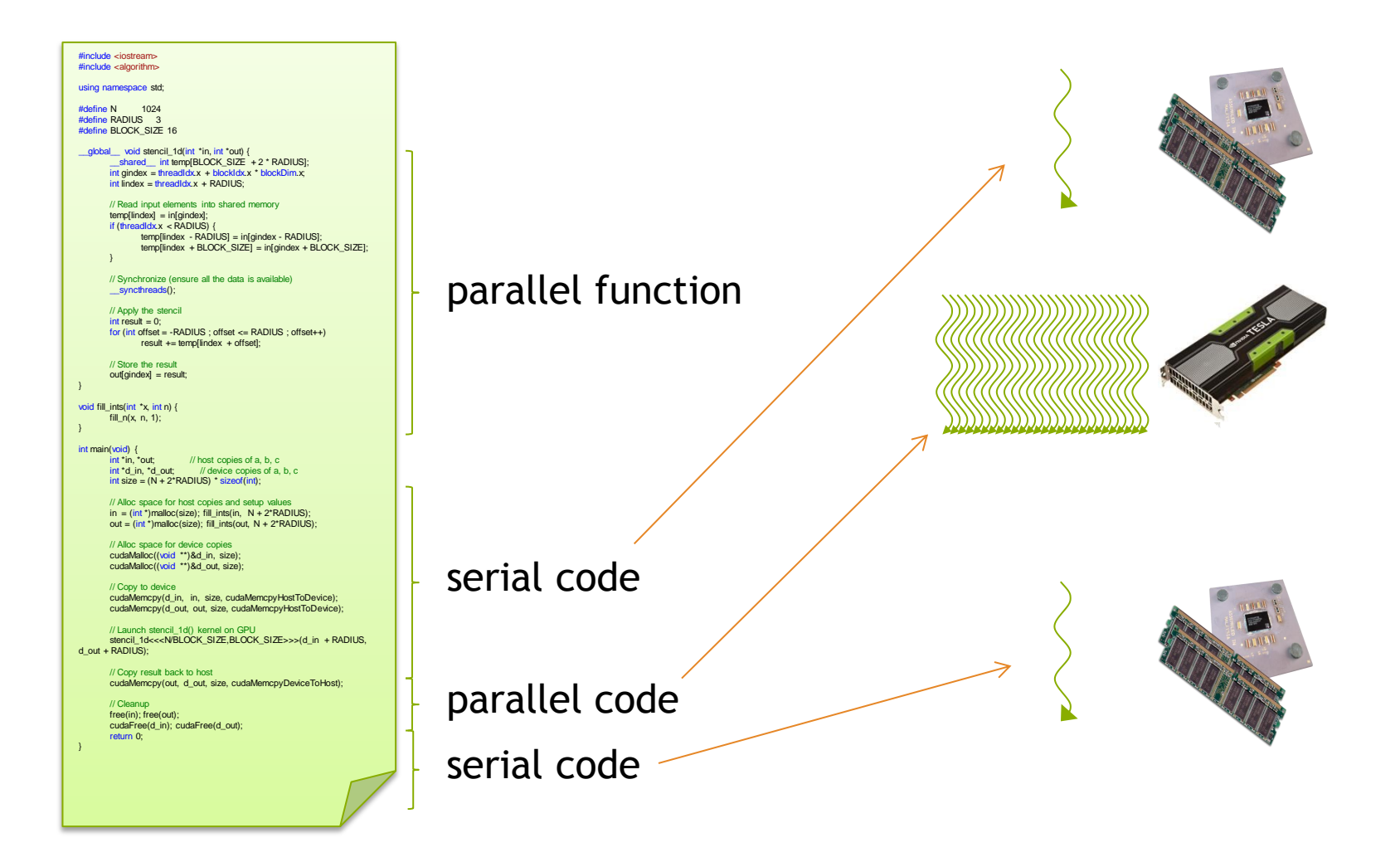

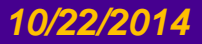

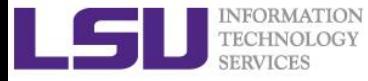

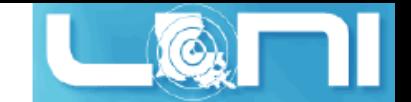

# Heterogeneous Computing

#### **Terminology:**

- **Host** The CPU and its memory (host memory)
- *Device* The GPU and its memory (device memory)

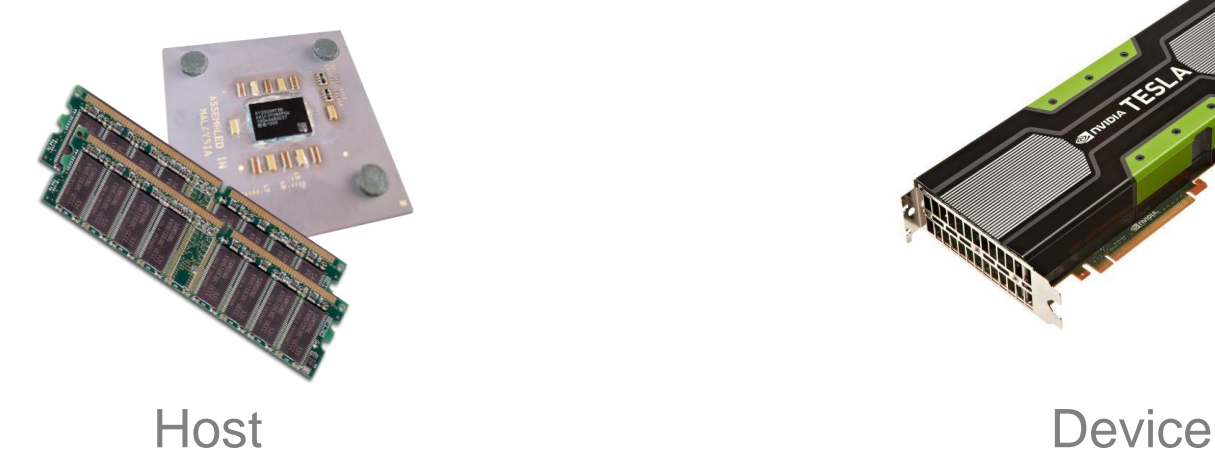

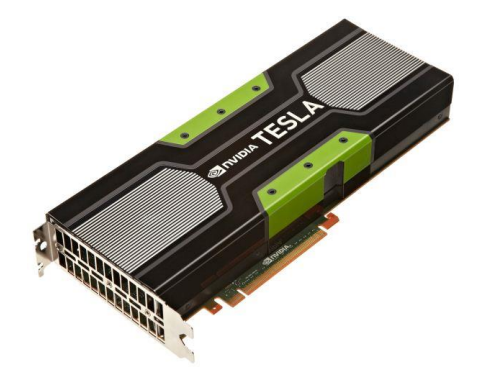

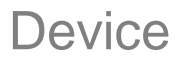

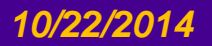

*10/22/2014 Introduction to GPU Programming 10*

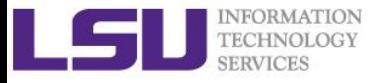

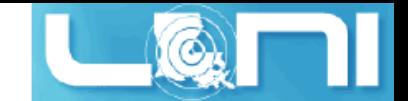

# Simple Processing Flow

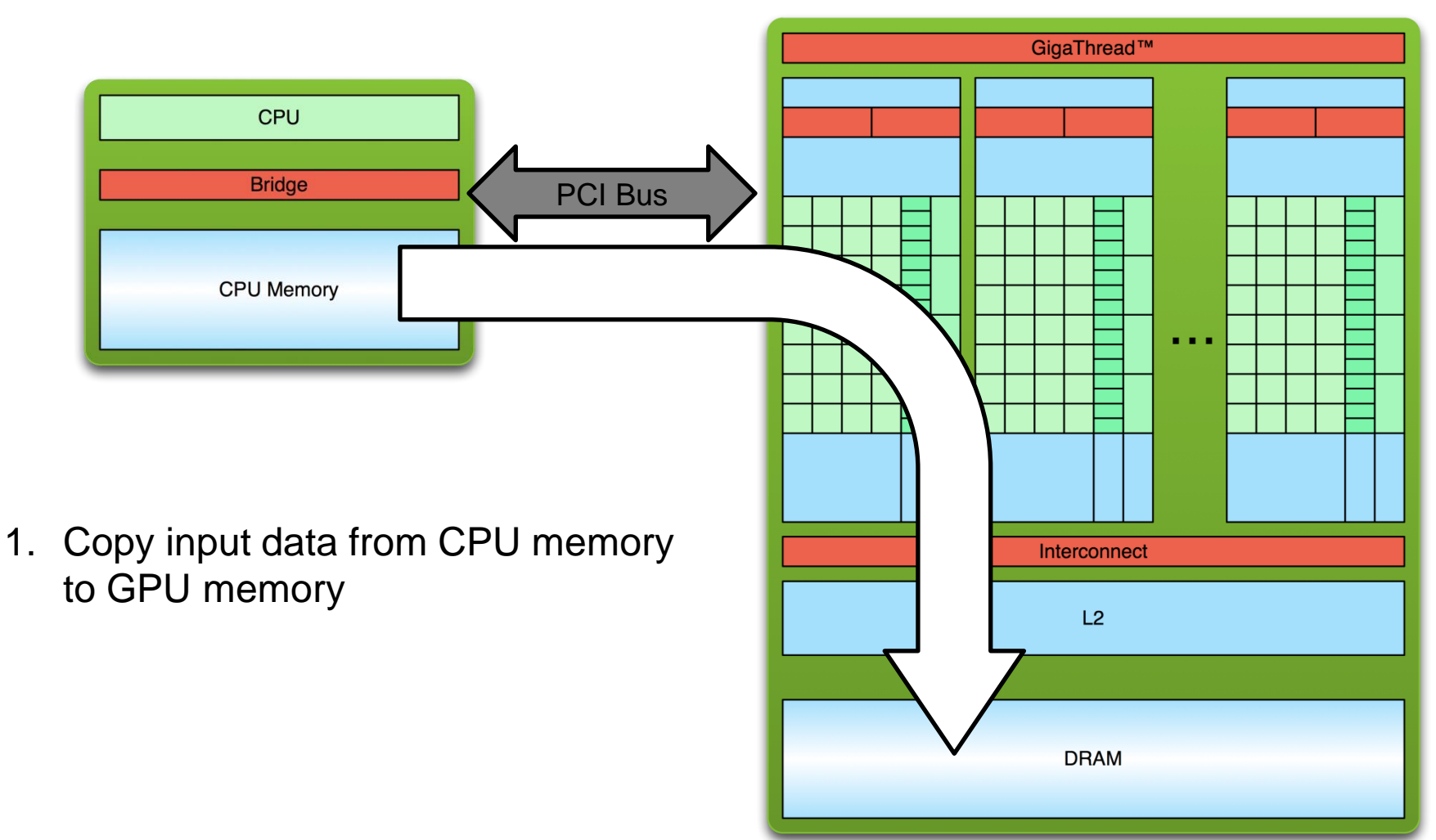

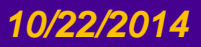

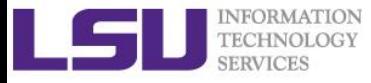

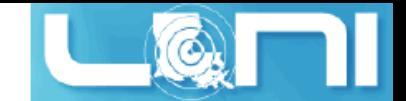

# Simple Processing Flow

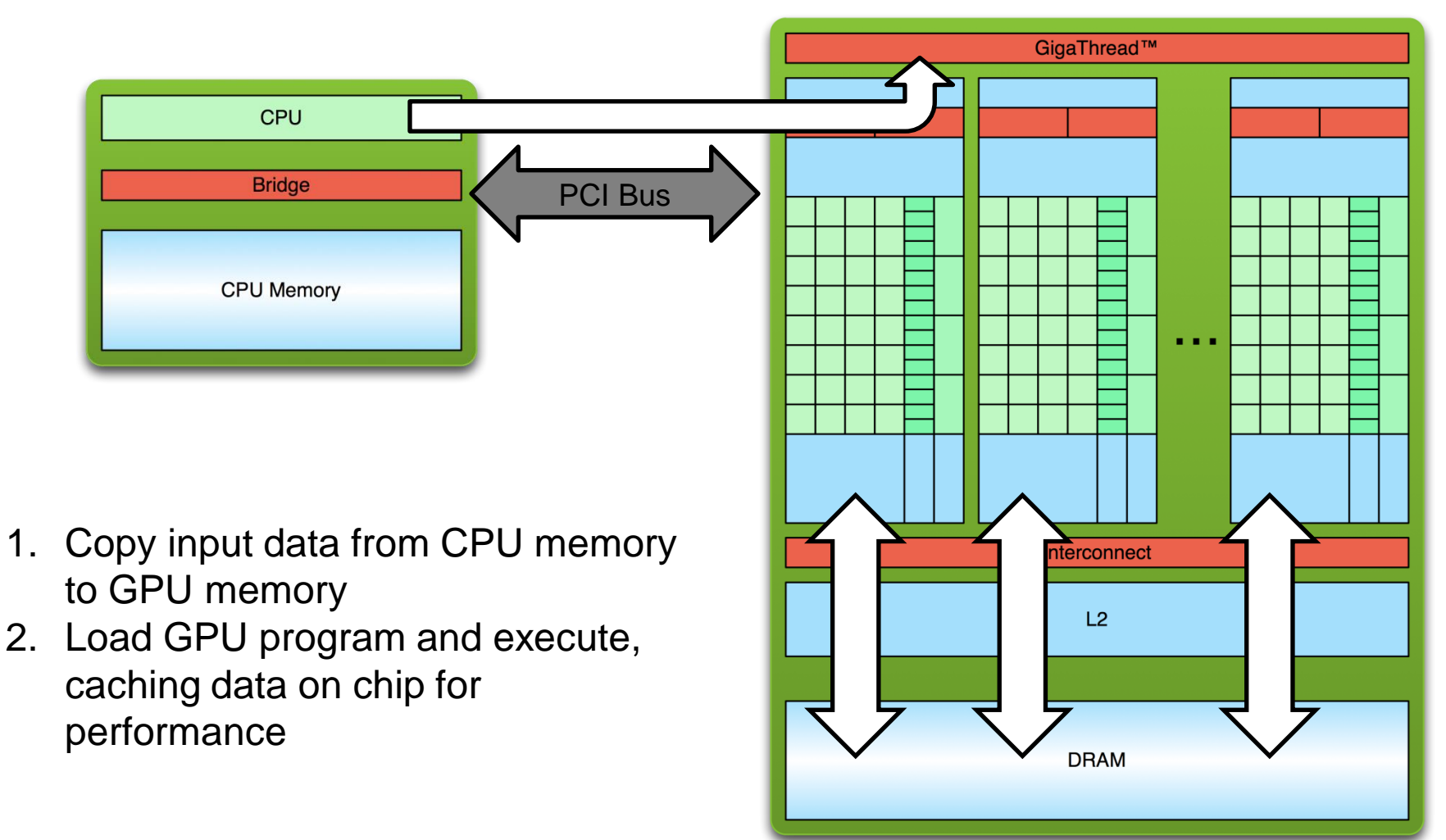

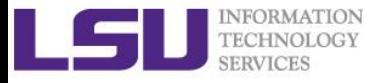

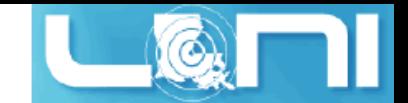

# Simple Processing Flow

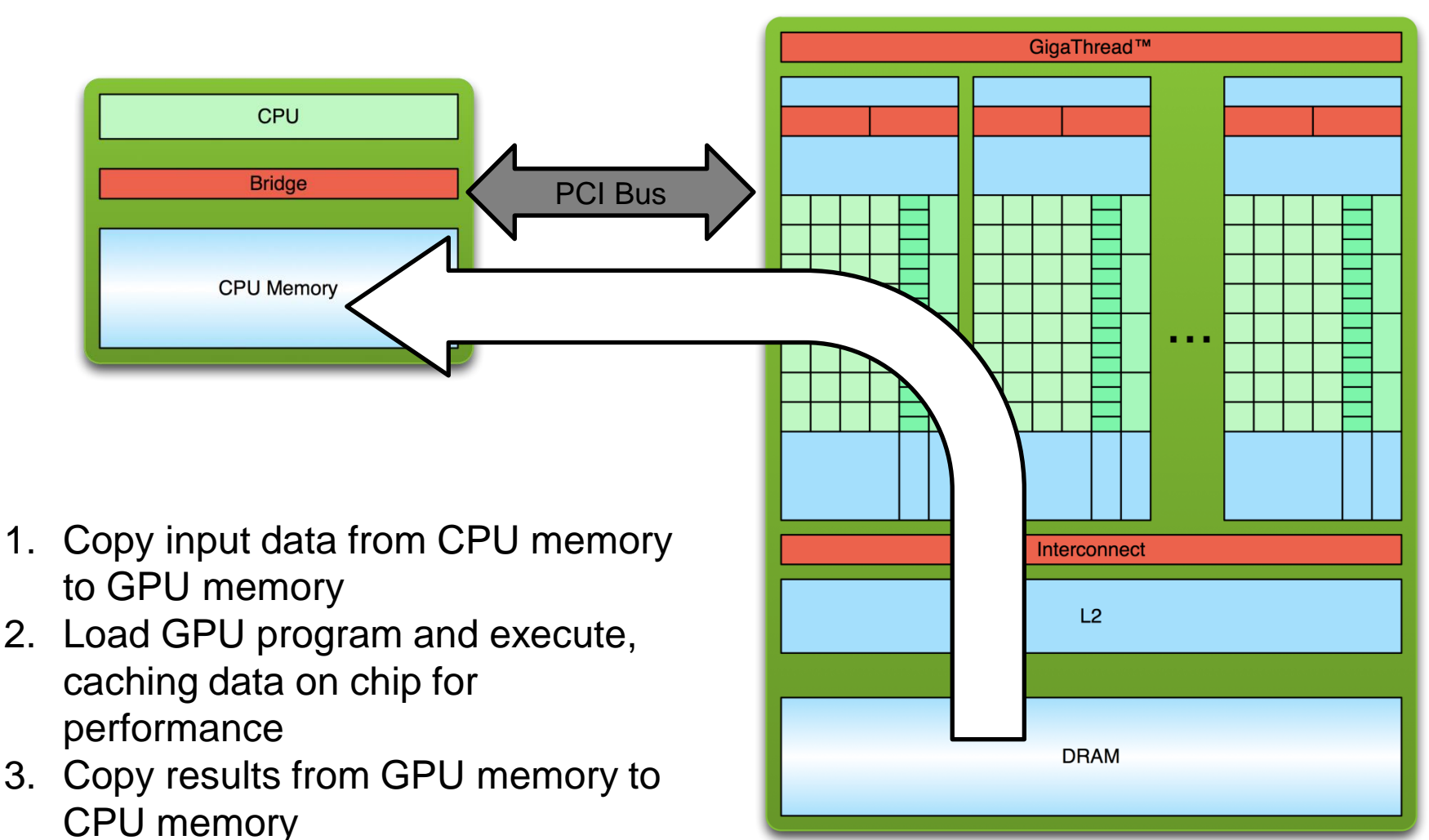

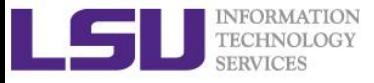

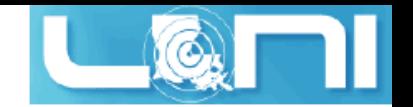

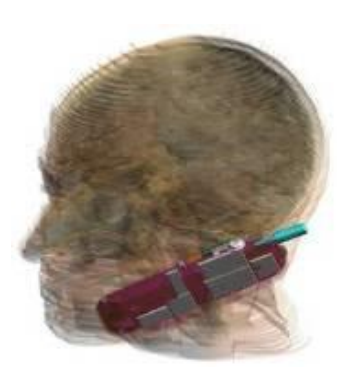

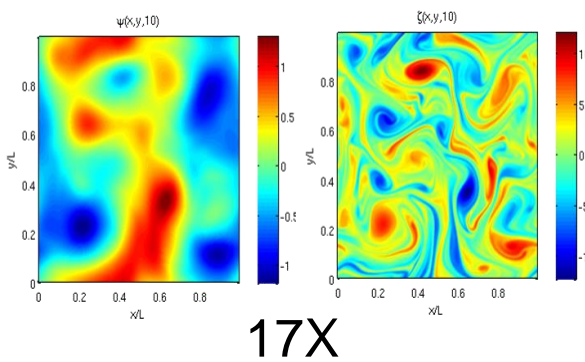

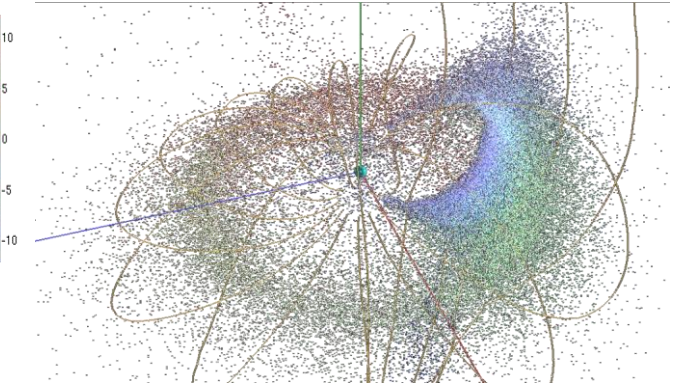

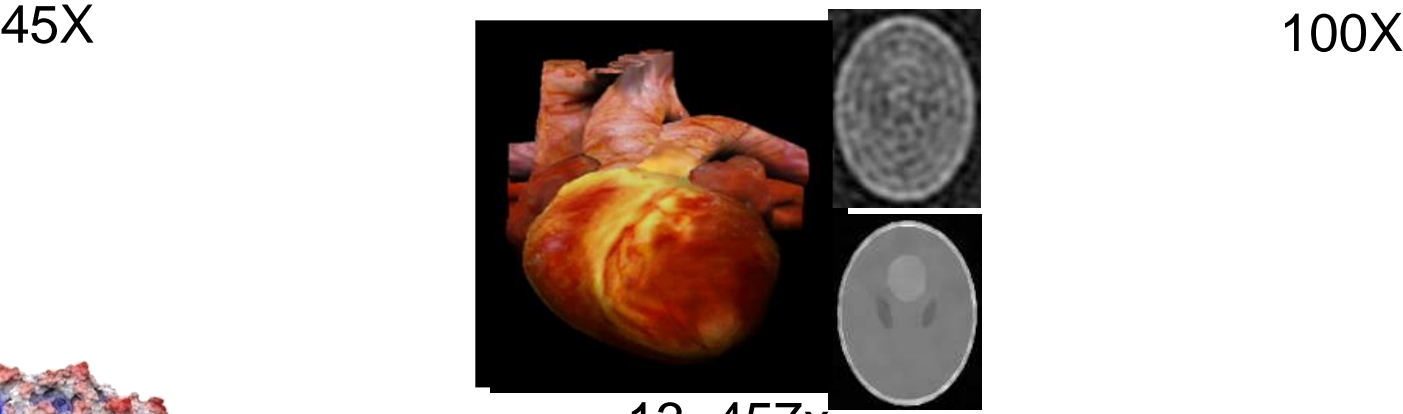

13–457x

110-240X

**Motivation** 

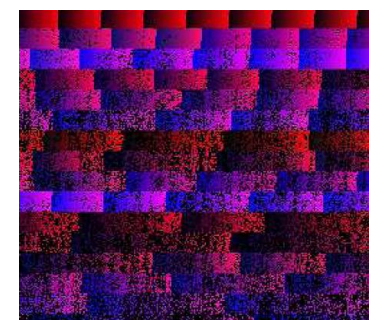

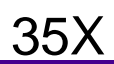

*10/22/2014 Introduction to GPU Programming 14*

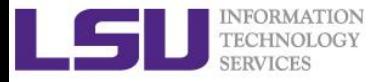

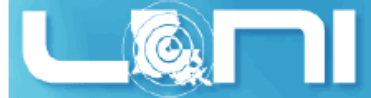

## 3 Ways to Accelerate Applications

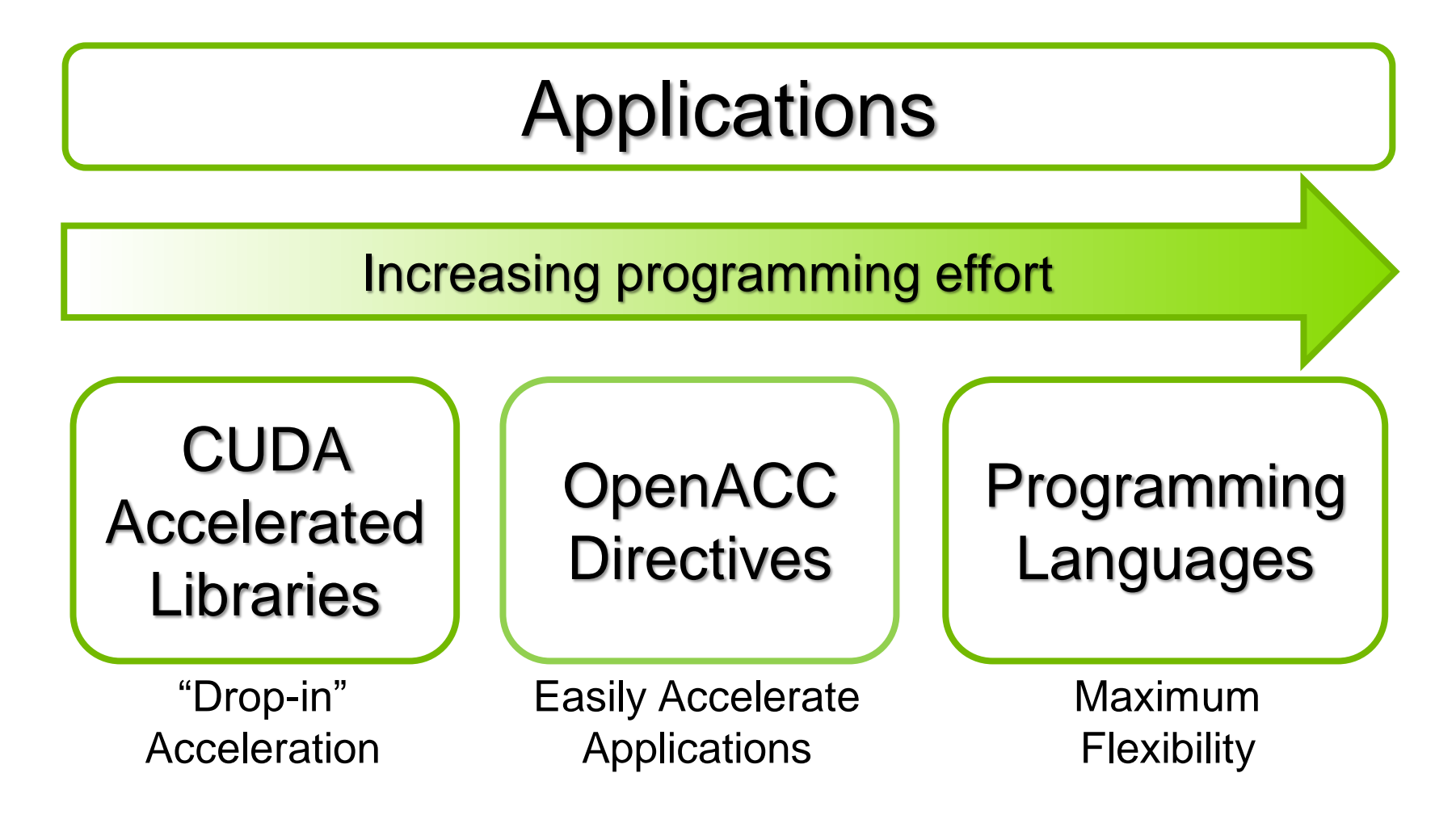

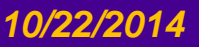

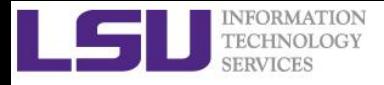

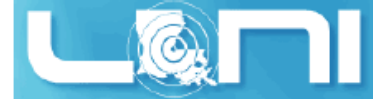

#### Some GPU-accelerated Libraries

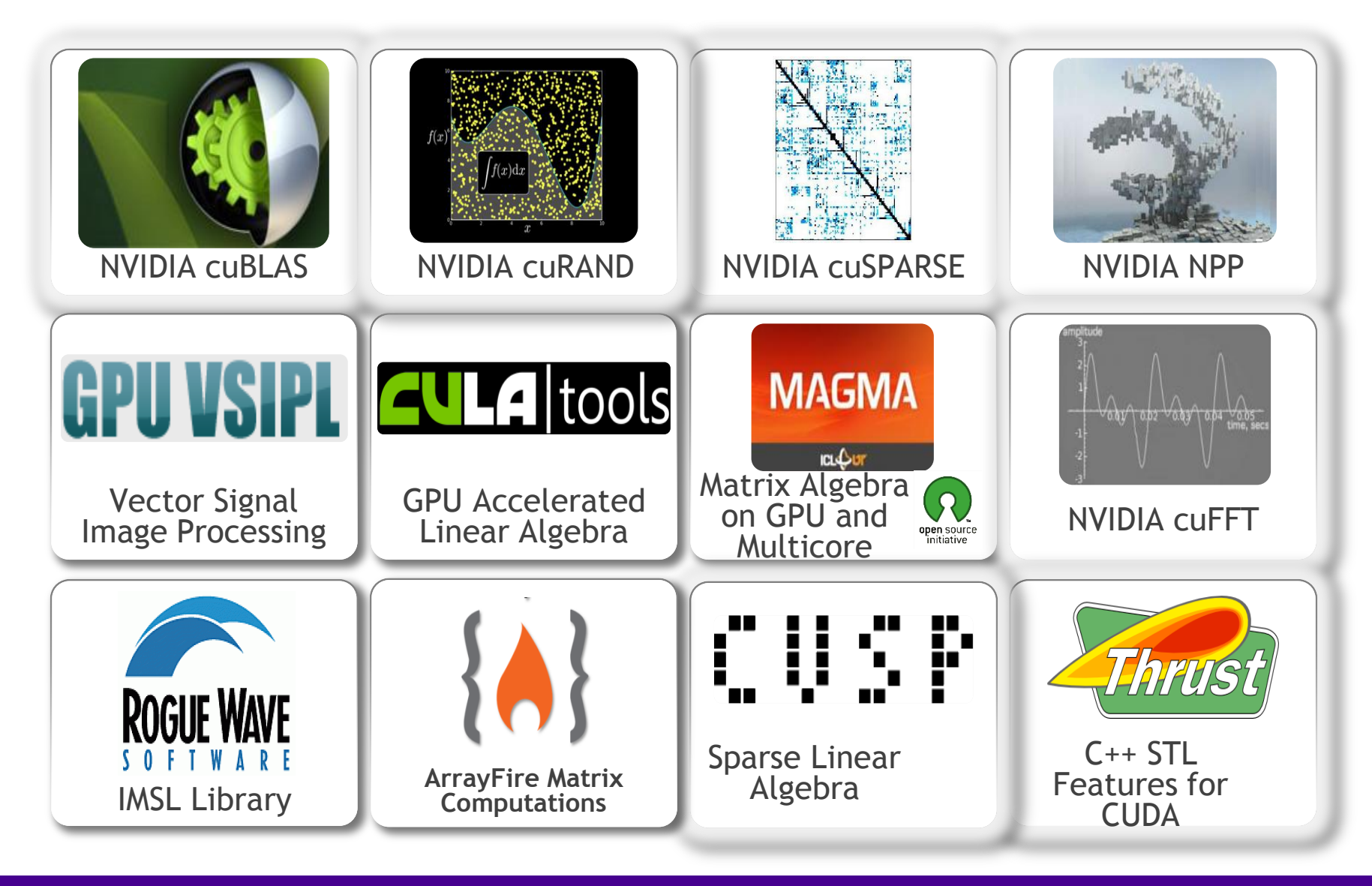

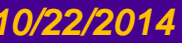

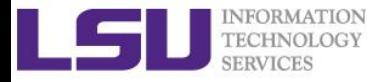

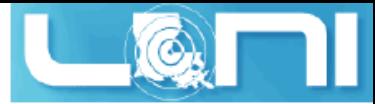

## GPU Programming Languages

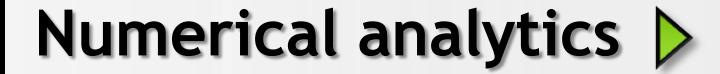

**Numerical analytics | MATLAB, Mathematica, LabVIEW** 

**Fortran**  $\triangleright$  | OpenACC, CUDA Fortran

**C**  $\triangleright$  | OpenACC, CUDA C

$$
\text{C++}\ \rangle
$$

**C++** Thrust, CUDA C++

PyCUDA, Copperhead

**F#**  $\triangleright$  Alea.cuBase

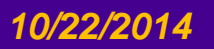

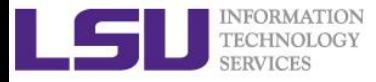

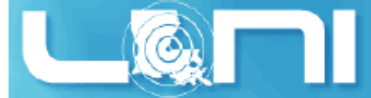

## 3 Ways to Accelerate Applications

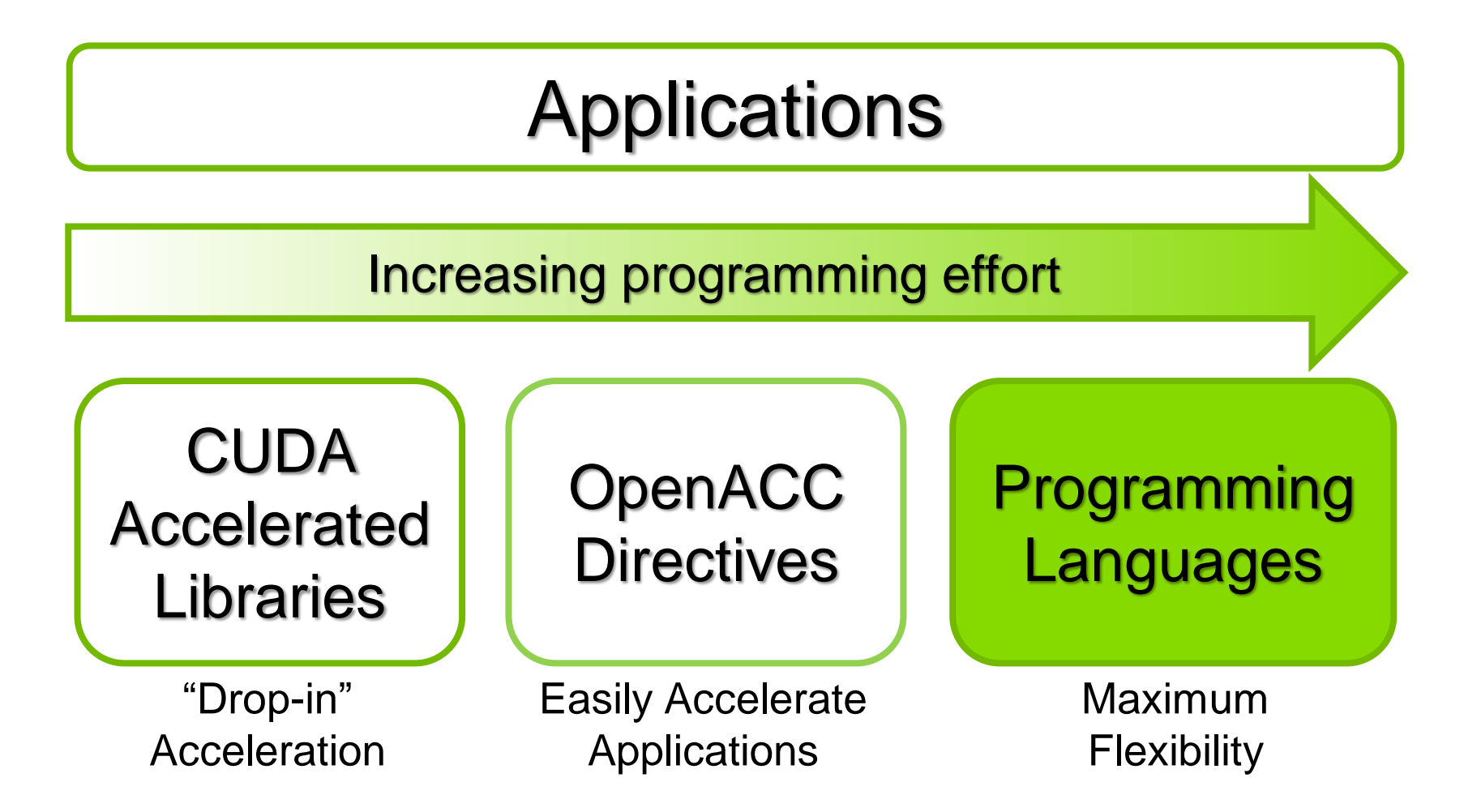

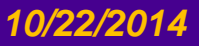

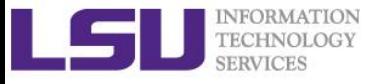

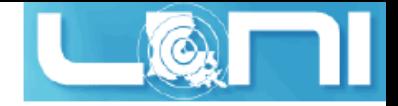

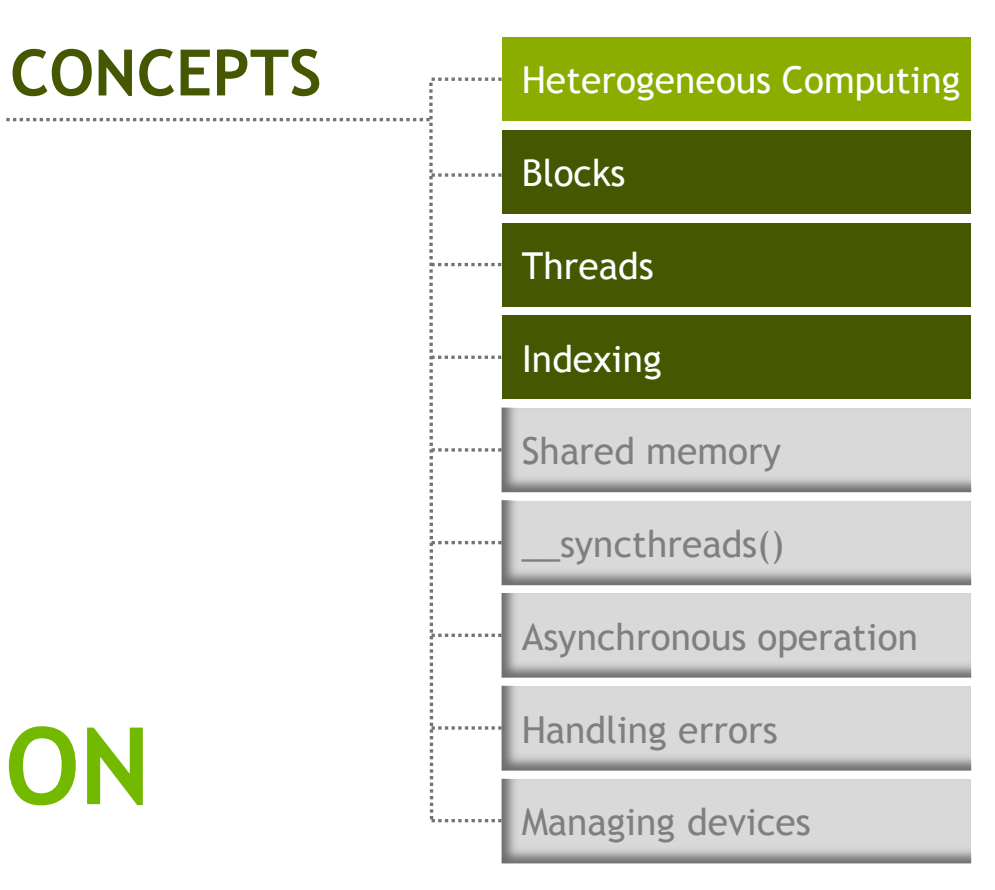

# **VECTOR ADDITION WITH CUDA**

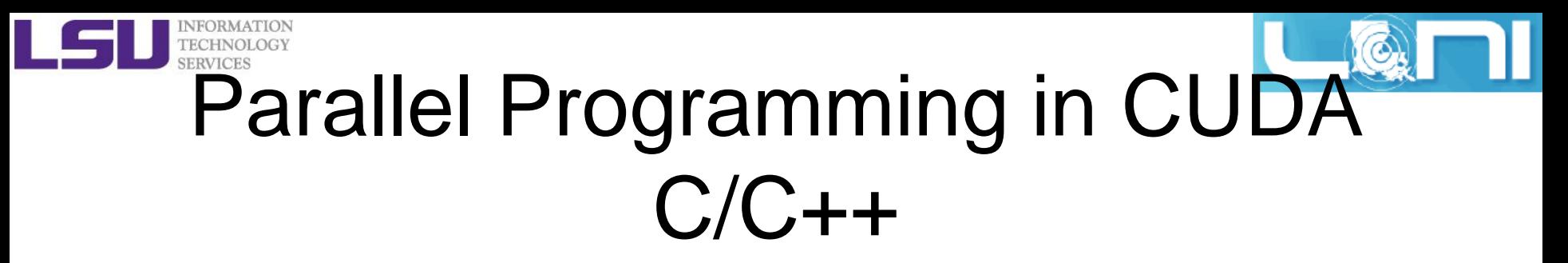

• We'll start by adding two integers and build up to vector addition

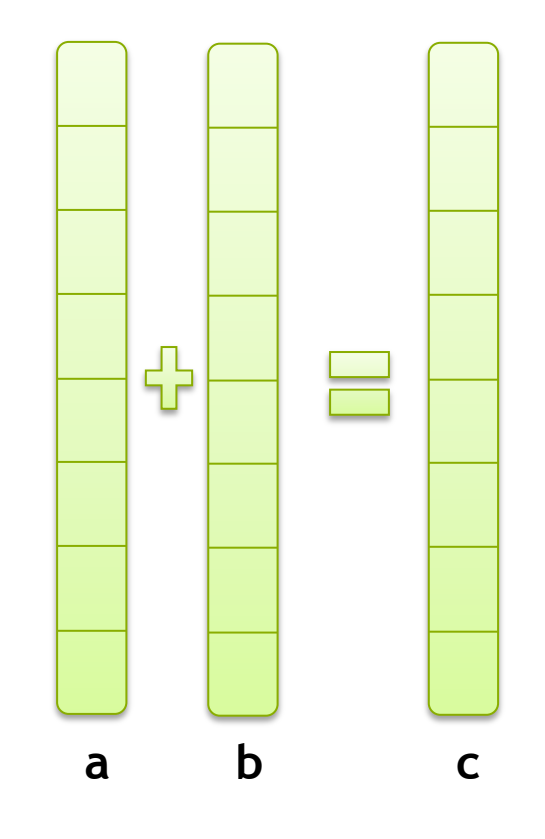

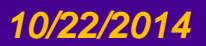

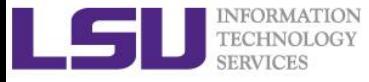

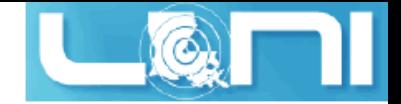

#### Addition on the Device

**First recall how to write a pure C function:**

```
 void add(int *a, int *b, int *c) {
    *c = *a + *b:
 }
```
**Then we have a simple kernel to add two integers**

```
 __global__ void add(int *a, int *b, int *c) {
    *c = *a + *b;
 }
```
- **As before \_\_global\_\_ is a CUDA C/C++ keyword meaning** – **add()** is a kernel function that will execute on the device
	- **add()** will be called from the host

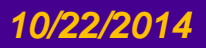

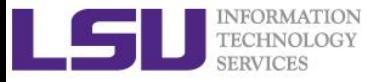

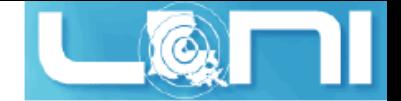

#### Addition on the Device

**Note that we use pointers for the variables**

```
__global__ void add(int *a, int *b, int *c) {
      *c = *a + *b;
}
```
- **add() runs on the device, so a, b and c must point to device memory**
- **We need to allocate memory on the GPU**

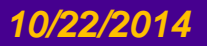

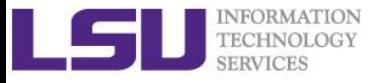

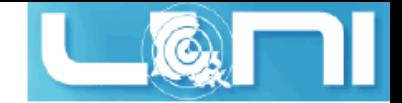

## Memory Management

#### **Host and device memory are separate entities**

- *Device* pointers point to GPU memory May be passed to/from host code May *not* be dereferenced in host code
- *Host* pointers point to CPU memory May be passed to/from device code May *not* be dereferenced in device code

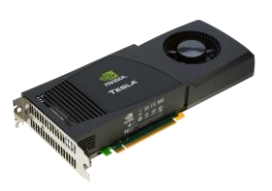

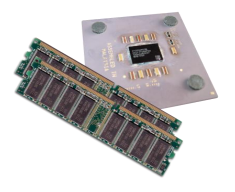

#### **Simple CUDA API for handling device memory**

- cudaMalloc(), cudaFree(), cudaMemcpy()
- $-$  Similar to the C equivalents malloc(), free(), memcpy()

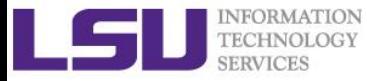

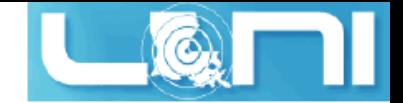

#### Addition on the Device: add()

**Returning to our add() kernel**

```
__global__ void add(int *a, int *b, int *c) {
    *c = *a + *b;
 }
```
**Let's take a look at main()…**

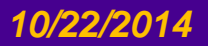

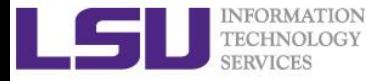

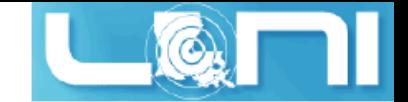

#### Addition on the Device: main()

**int main(void) { int a, b, c;** *// host copies of a, b, c* **int \*d\_a, \*d\_b, \*d\_c;** *// device copies of a, b, c* **int size = sizeof(int);**

> *// Allocate space for device copies of a, b, c* **cudaMalloc((void \*\*)&d\_a, size); cudaMalloc((void \*\*)&d\_b, size); cudaMalloc((void \*\*)&d\_c, size);**

*// Setup input values* **a = 2; b = 7;**

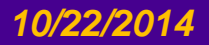

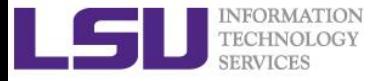

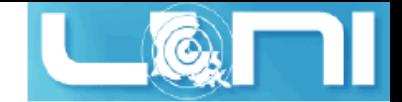

#### Addition on the Device: main()

*// Copy inputs to device* **cudaMemcpy(d\_a, &a, size, cudaMemcpyHostToDevice); cudaMemcpy(d\_b, &b, size, cudaMemcpyHostToDevice);**

*// Launch add() kernel on GPU* **add<<<1,1>>>(d\_a, d\_b, d\_c);**

*// Copy result back to host* **cudaMemcpy(&c, d\_c, size, cudaMemcpyDeviceToHost);**

```
// Cleanup
```

```
cudaFree(d_a); cudaFree(d_b); cudaFree(d_c);
return 0;
```
**}**

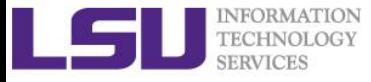

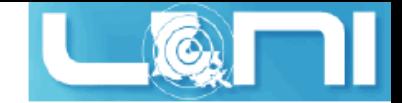

#### Compile and Run

#### **Changes to the ~/.soft file:**

```
[fchen14@mike2 gpuex]$ cat ~/.soft
+cuda-5.5.22
+Intel-13.1.3
+portland-14.3
@default
```
**Request an interactive session in GPU queue:**

```
qsub -I -X -l nodes=1:ppn=16 -l walltime=01:00:00 -q gpu -A 
your_allocation_name
```
**Compile and run the first vector addition:**

```
[fchen14@mike424 gpuex]$ nvcc my_vec_add.cu
[fchen14@mike424 gpuex]$ ./a.out
c=9
```
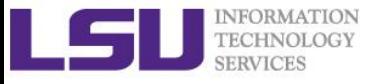

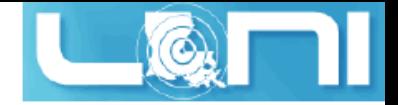

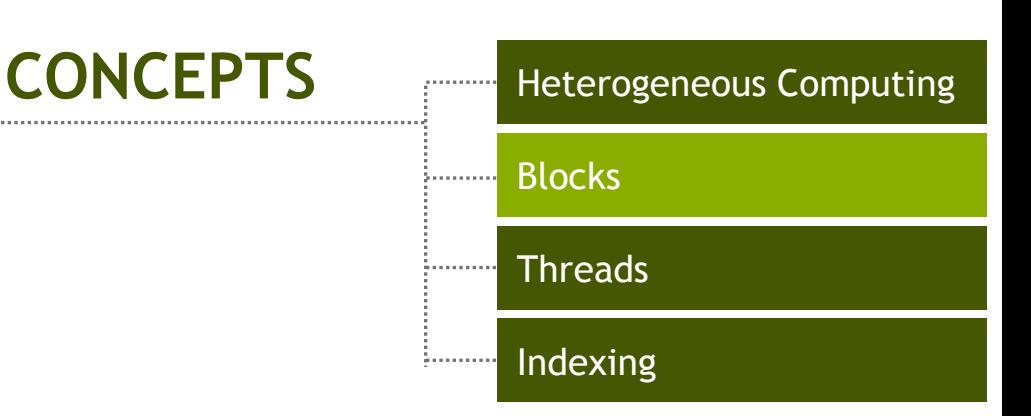

# **RUNNING IN PARALLEL**

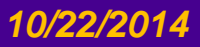

*10/22/2014 Introduction to GPU Programming 28*

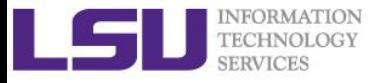

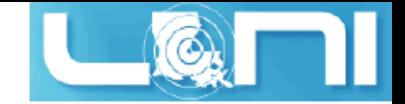

## Moving to Parallel

- **GPU computing is about massive parallelism**
	- So how do we run code in parallel on the device?

```
add<<< 1, 1 >>>();
```

```
add<<< N, 1 >>>();
```
**Instead of executing add() once, execute N times in parallel**

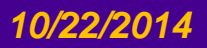

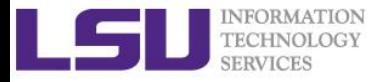

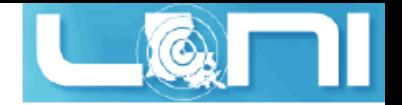

### Vector Addition on the Device

- **With add() running in parallel we can do vector addition**
- **Terminology: each parallel invocation of add() is referred to as a block**
	- The set of blocks is referred to as a grid
	- Each invocation can refer to its block index using **blockIdx.x**

```
 __global__ void add(int *a, int *b, int *c) {
   c[blockIdx.x] = a[blockIdx.x] + b[blockIdx.x];
 }
```
 **By using blockIdx.x to index into the array, each block handles a different index**

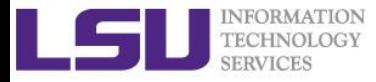

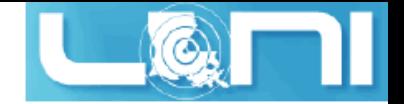

#### Vector Addition on the Device

```
__global__ void add(int *a, int *b, int *c) {
      c[blockIdx.x] = a[blockIdx.x] + b[blockIdx.x];
}
```
**On the device, each block can execute in parallel:**

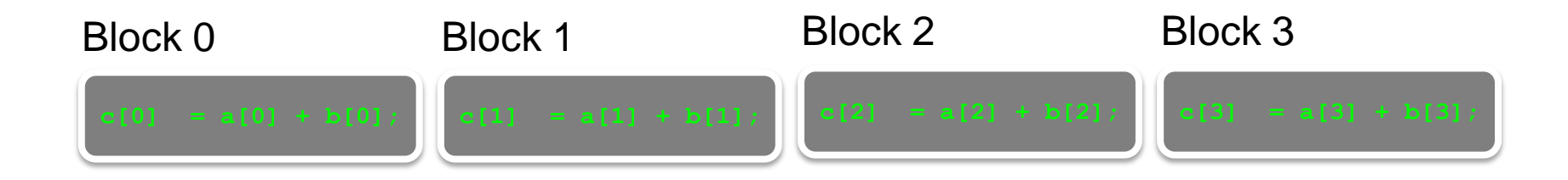

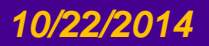

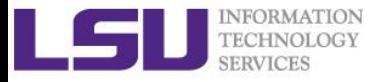

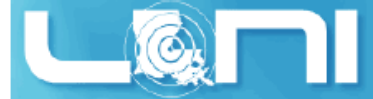

#### Vector Addition on the Device: add()

**Returning to our parallelized add() kernel**

```
__global__ void add(int *a, int *b, int *c) {
       c[blockIdx.x] = a[blockIdx.x] + b[blockIdx.x];
}
```
**Let's take a look at main()…**

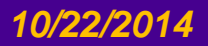

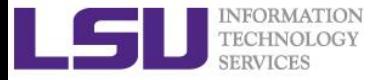

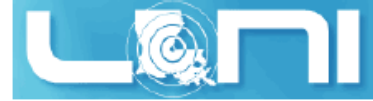

#### Vector Addition on the Device: main()

 **#define N 512**

```
 int main(void) {
```

```
int *a, *b, *c; // host copies of a, b, c
int *d_a, *d_b, *d_c; // device copies of a, b, c
int size = N * sizeof(int);
```

```
// Alloc space for device copies of a, b, c
cudaMalloc((void **)&d_a, size);
cudaMalloc((void **)&d_b, size);
cudaMalloc((void **)&d_c, size);
```

```
// Alloc space for host copies of a, b, c and setup input values
a = (int *)malloc(size); 
b = (int *)malloc(size); 
c = (int *)malloc(size);
```
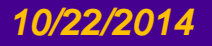

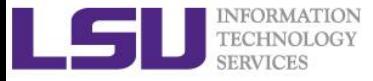

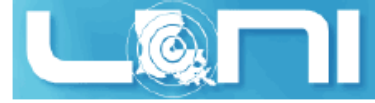

#### Vector Addition on the Device: main()

*// Copy inputs to device*  **cudaMemcpy(d\_a, a, size, cudaMemcpyHostToDevice); cudaMemcpy(d\_b, b, size, cudaMemcpyHostToDevice);**

*// Launch add() kernel on GPU with N blocks* add<<<N, 1>>> (d a, d b, d c);

 *// Copy result back to host*  **cudaMemcpy(c, d\_c, size, cudaMemcpyDeviceToHost);**

```
 // Cleanup
 free(a); free(b); free(c);
 cudaFree(d_a); cudaFree(d_b); cudaFree(d_c);
 return 0;
```
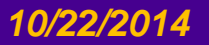

 **}**

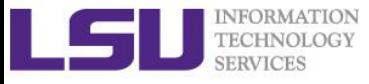

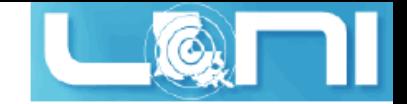

## Review (1 of 2)

- **Difference between** *host* **and** *device*
	- *Host* CPU
	- *Device* GPU
- **Using \_\_global\_\_ to declare a function as device code**
	- Executes on the device
	- Called from the host
- **Passing parameters from host code to a device function**

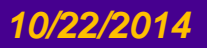

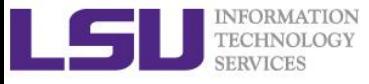

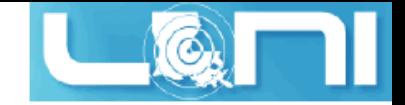

## Review (2 of 2)

- **Basic device memory management**
	- **cudaMalloc()**
	- **cudaMemcpy()**
	- **cudaFree()**
- **Launching parallel kernels**
	- Launch **N** copies of **add()** with **add<<<N,1>>>(…)**;
	- Use **blockIdx.x** to access block index

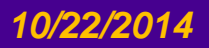
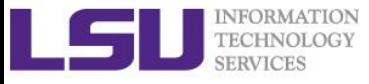

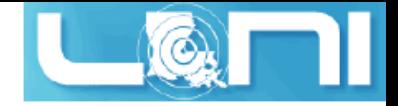

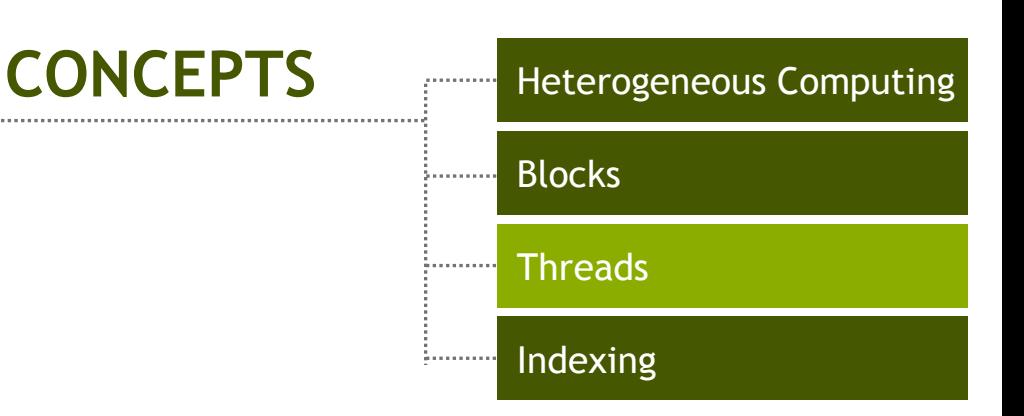

# **INTRODUCING THREADS**

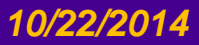

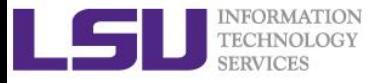

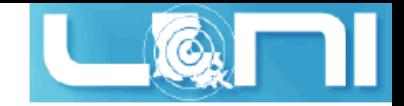

### CUDA Threads

- **Terminology: a block can be split into parallel threads** 
	- OR: **block is composed of threads**
- **Let's change add() to use parallel** *threads* **instead of parallel** *blocks*

**\_\_global\_\_ void add(int \*a, int \*b, int \*c) { c[threadIdx.x] = a[threadIdx.x] + b[threadIdx.x]; }**

- **We use threadIdx.x instead of blockIdx.x**
- **Need to make one change in main()…**

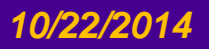

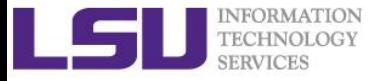

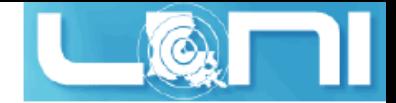

#### Vector Addition Using Threads: main()

```
 #define N 512
 int main(void) {
    int *a, *b, *c; // host copies of a, b, c
    int *d_a, *d_b, *d_c; // device copies of a, b, c
    int size = N * sizeof(int);
    // Alloc space for device copies of a, b, c
    cudaMalloc((void **)&d_a, size);
    cudaMalloc((void **)&d_b, size);
    cudaMalloc((void **)&d_c, size);
    // Alloc space for host copies of a, b, c and setup input values
    a = (int *)malloc(size);
   b = (int *) malloc(size);
    c = (int *)malloc(size);
```
 **for (int i=0; i<N; i++) a[i]=2, b[i]=7;**

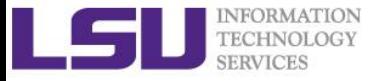

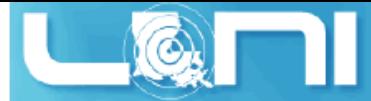

#### Vector Addition Using Threads: main()

 *// Copy inputs to device*  **cudaMemcpy(d\_a, a, size, cudaMemcpyHostToDevice); cudaMemcpy(d\_b, b, size, cudaMemcpyHostToDevice);**

*// Launch add() kernel on GPU with N threads*  **add<<<1,N>>>(d\_a, d\_b, d\_c);**

 *// Copy result back to host*  **cudaMemcpy(c, d\_c, size, cudaMemcpyDeviceToHost);**

#### *// Cleanup*

```
 free(a); free(b); free(c);
 cudaFree(d_a); cudaFree(d_b); cudaFree(d_c);
 return 0;
```
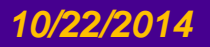

 **}**

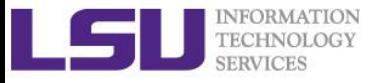

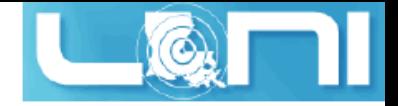

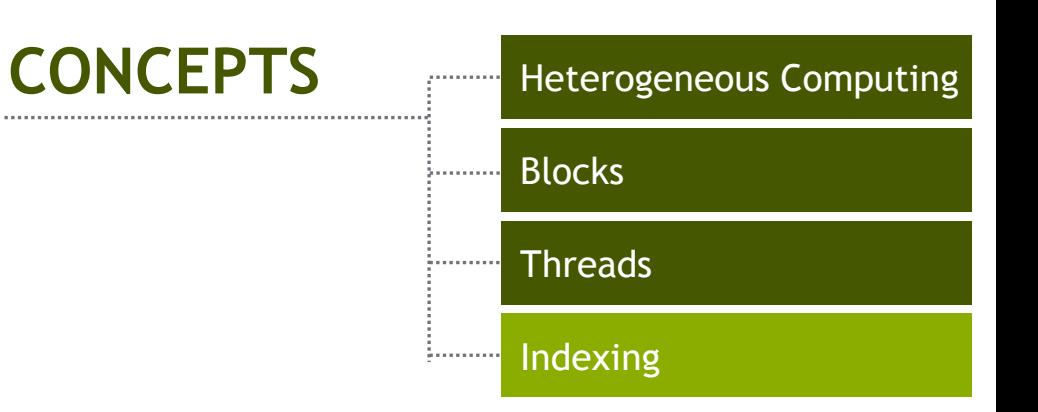

# **COMBINING THREADS AND BLOCKS**

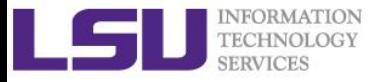

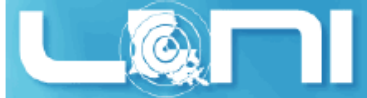

## Combining Blocks and Threads

- **We've seen parallel vector addition using:**
	- Many blocks with one thread each
	- One block with many threads
- **Let's adapt vector addition to use both blocks and threads**
- **Why? We'll come to that…**
- **First let's discuss data indexing…**

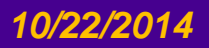

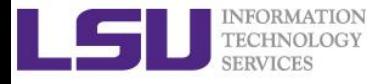

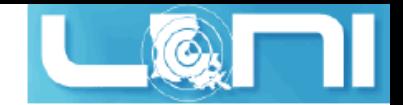

### IDs and Dimensions

#### **Threads:**

– 3D IDs, unique within a block

**Blocks:**

- 2D IDs, unique within a grid
- **Dimensions set at launch** 
	- Can be unique for each grid
- **Built-in variables:**
	- threadIdx, blockIdx
	- blockDim, gridDim
- **We will only discuss the usage of one dimension (x)**

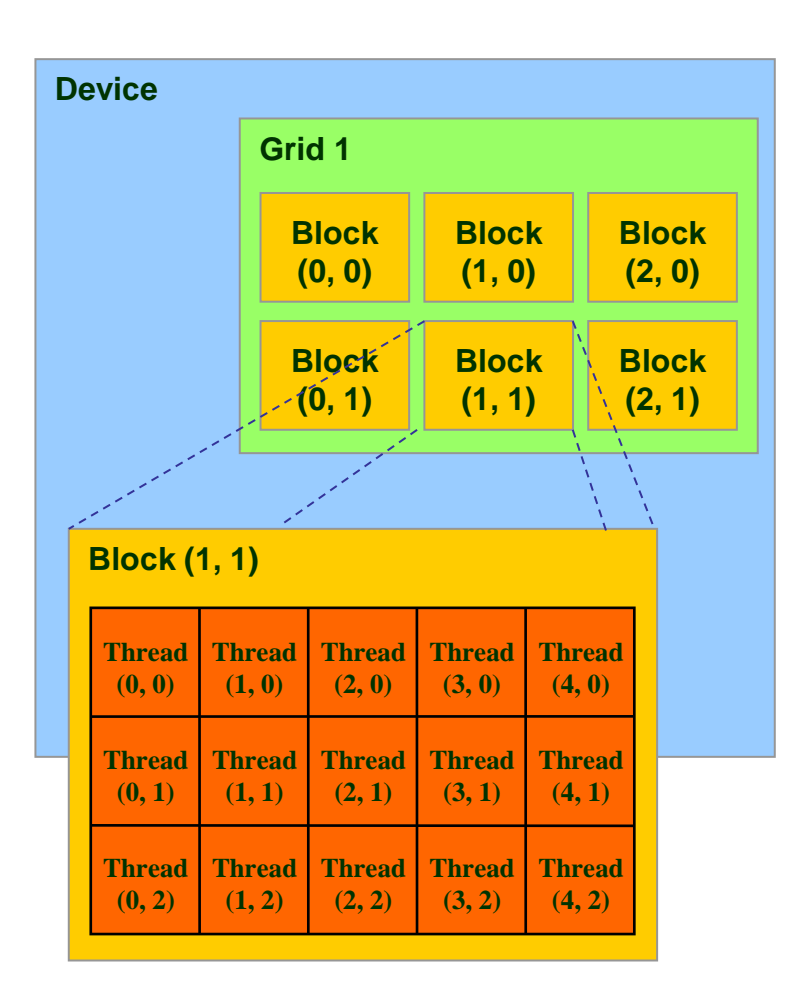

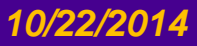

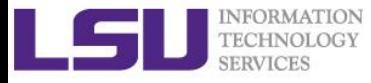

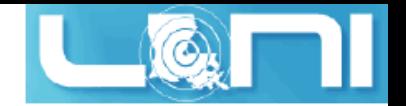

### Indexing Arrays with Blocks and Threads

- **No longer as simple as using blockIdx.x and threadIdx.x**
	- Consider indexing an array with one element per thread (8 threads/block)

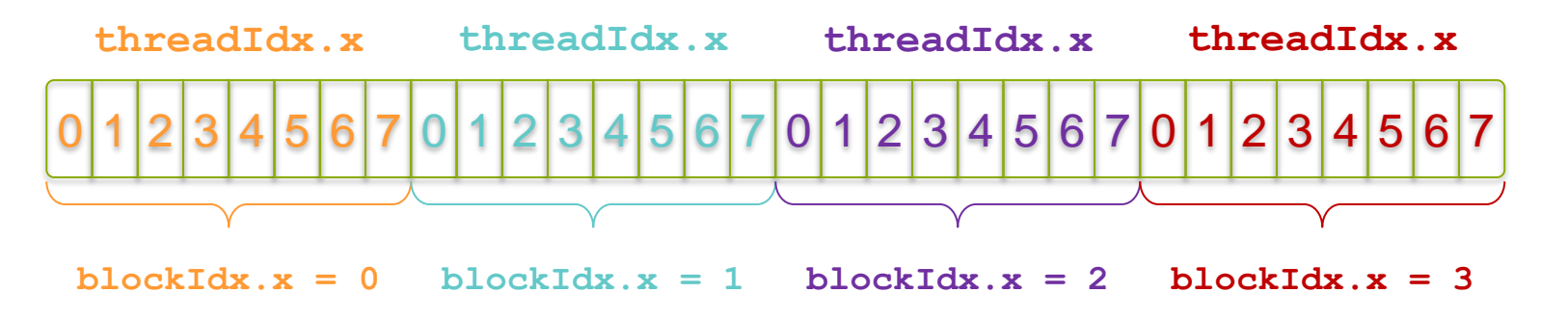

 **With M (M=8 here) threads per block a unique index for each thread is given by:**

```
int index = threadIdx.x + blockIdx.x * M;
```
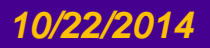

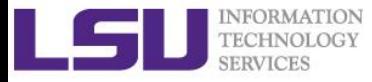

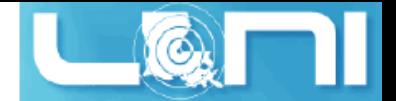

### Indexing Arrays: Example

**Which thread will operate on the red element?**

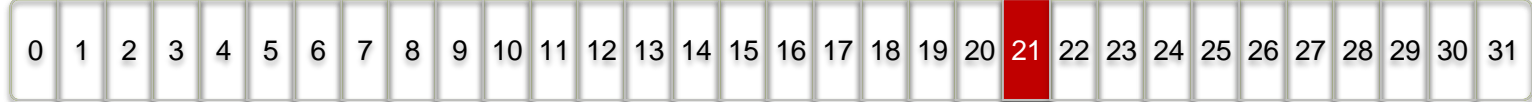

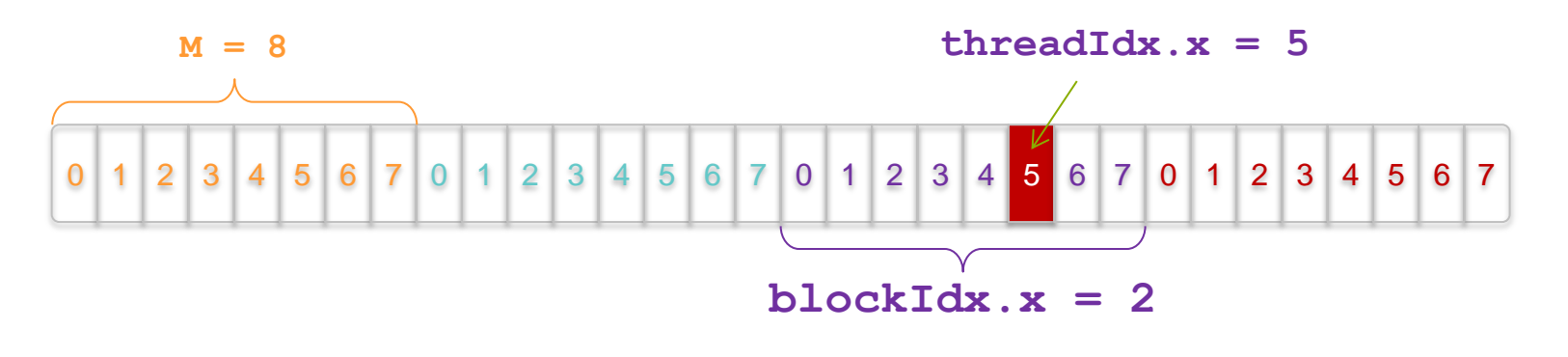

**int index = threadIdx.x + blockIdx.x \* M;**  $= 5 + 2 \times 8;$  **= 21;**

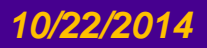

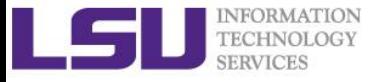

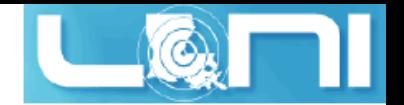

### Vector Addition with Blocks and Threads

- **Use the built-in variable blockDim.x for threads per block int index = threadIdx.x + blockIdx.x \* blockDim.x;**
- **Combined version of add()to use parallel threads** *and* **parallel blocks**

```
__global__ void add(int *a, int *b, int *c) {
     int index = threadIdx.x + blockIdx.x * blockDim.x;
    c[index] = a[index] + b[index];
}
```
**What changes need to be made in main()?**

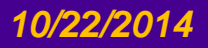

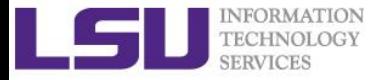

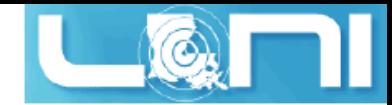

# Addition with Blocks and Threads:

main()

```
 #define N (2048*2048)
 #define THREADS_PER_BLOCK 512
 int main(void) {
    int *a, *b, *c; // host copies of a, b, c
    int *d_a, *d_b, *d_c; // device copies of a, b, c
    int size = N * sizeof(int);
```
 *// Alloc space for device copies of a, b, c*  **cudaMalloc((void \*\*)&d\_a, size); cudaMalloc((void \*\*)&d\_b, size); cudaMalloc((void \*\*)&d\_c, size);**

```
 // Alloc space for host copies of a, b, c and setup input values
 a = (int *)malloc(size);
 b = (int *)malloc(size); 
 c = (int *)malloc(size);
```
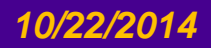

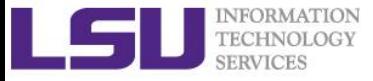

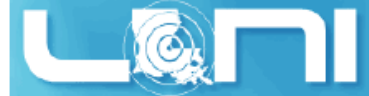

### Addition with Blocks and Threads: main()

#### *// Copy inputs to device*

 **cudaMemcpy(d\_a, a, size, cudaMemcpyHostToDevice); cudaMemcpy(d\_b, b, size, cudaMemcpyHostToDevice);**

 *// Launch add() kernel on GPU* add<<<N/THREADS\_PER\_BLOCK,THREADS\_PER\_BLOCK>>>(d\_a, d\_b, d\_c);

 *// Copy result back to host*  **cudaMemcpy(c, d\_c, size, cudaMemcpyDeviceToHost);**

#### *// Cleanup*

```
 free(a); free(b); free(c);
 cudaFree(d_a); cudaFree(d_b); cudaFree(d_c);
 return 0;
```
 **}**

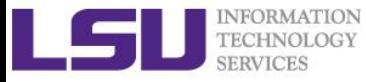

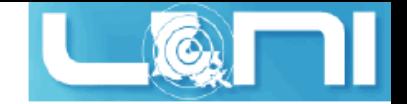

### Handling Arbitrary Vector Sizes

- **Typical problems are not friendly multiples of blockDim.x**
- **Avoid accessing beyond the end of the arrays:**

```
__global__ void add(int *a, int *b, int *c, int n) {
    int index = threadIdx.x + blockIdx.x * blockDim.x;
     if (index < n)
         c[index] = a[index] + b[index];
}
```
**Update the kernel launch:**

add<<<  $(N + M-1)$  /  $M, M$  >>> $(d a, d b, d c, N)$ ;

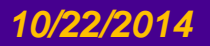

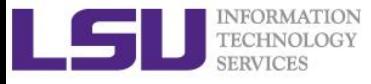

### Review

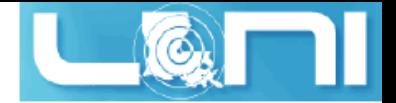

#### **Launching parallel kernels**

- Launch **N** copies of **add()** with **add<<<N/M,M>>>(…);**
- Use **blockIdx.x** to access block index
- Use **threadIdx.x** to access thread index within block
- **Allocate elements to threads:**

**int index = threadIdx.x + blockIdx.x \* blockDim.x;**

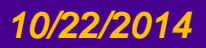

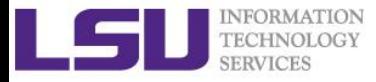

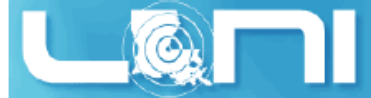

### 3 Ways to Accelerate Applications

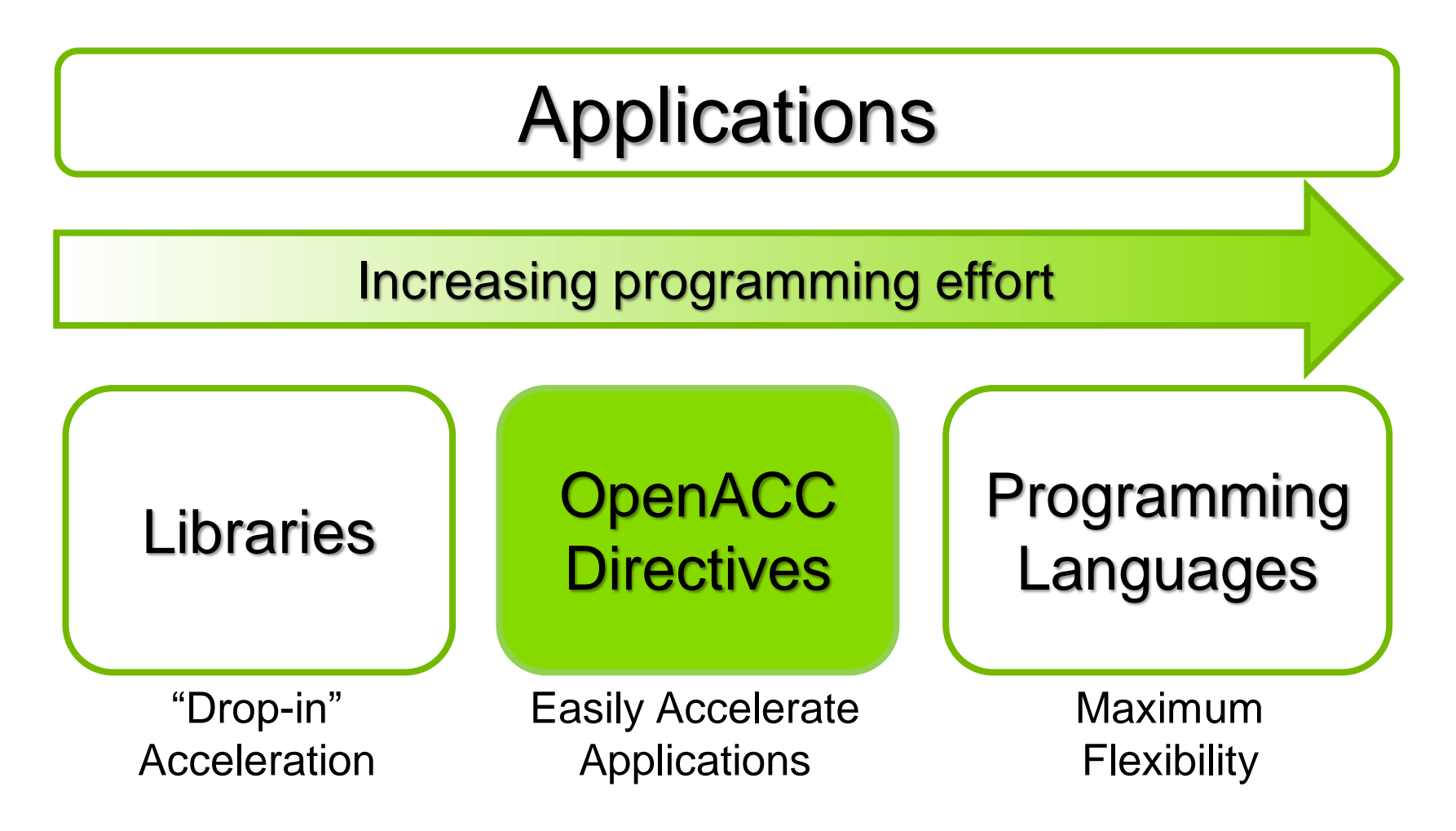

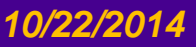

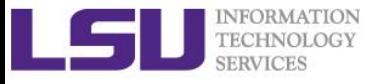

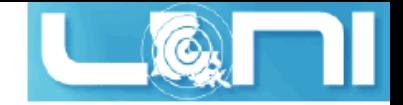

### To be covered

- **OpenACC overview**
- **First OpenACC program and basic OpenACC directives**
- **Data region concept**
- **How to parallize our examples:**
	- Laplacian solver
- **Hands-on exercise**
	- Matrix Multiplication
	- SAXPY
	- $-$  Calculate  $\pi$

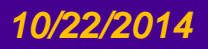

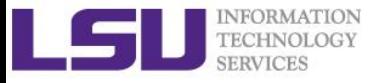

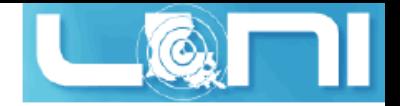

### What is OpenACC

- **OpenACC (for Open Accelerators) is a programming standard for parallel computing developed by Cray, CAPS, Nvidia and PGI. The standard is designed to simplify parallel programming of heterogeneous CPU/GPU systems.**
- **It provides a model for accelerator programming that is portable across operating systems and various types of host CPUs and**  *accelerators***.**
- **Full OpenACC 2.0 Specification available online**
	- http://www.openacc-standard.org/
	- Implementations available now from **PGI, Cray, and CAPS**

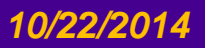

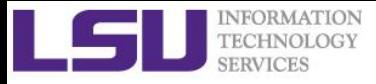

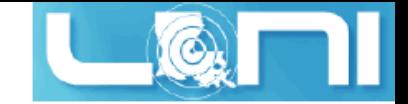

# OpenACC Directives

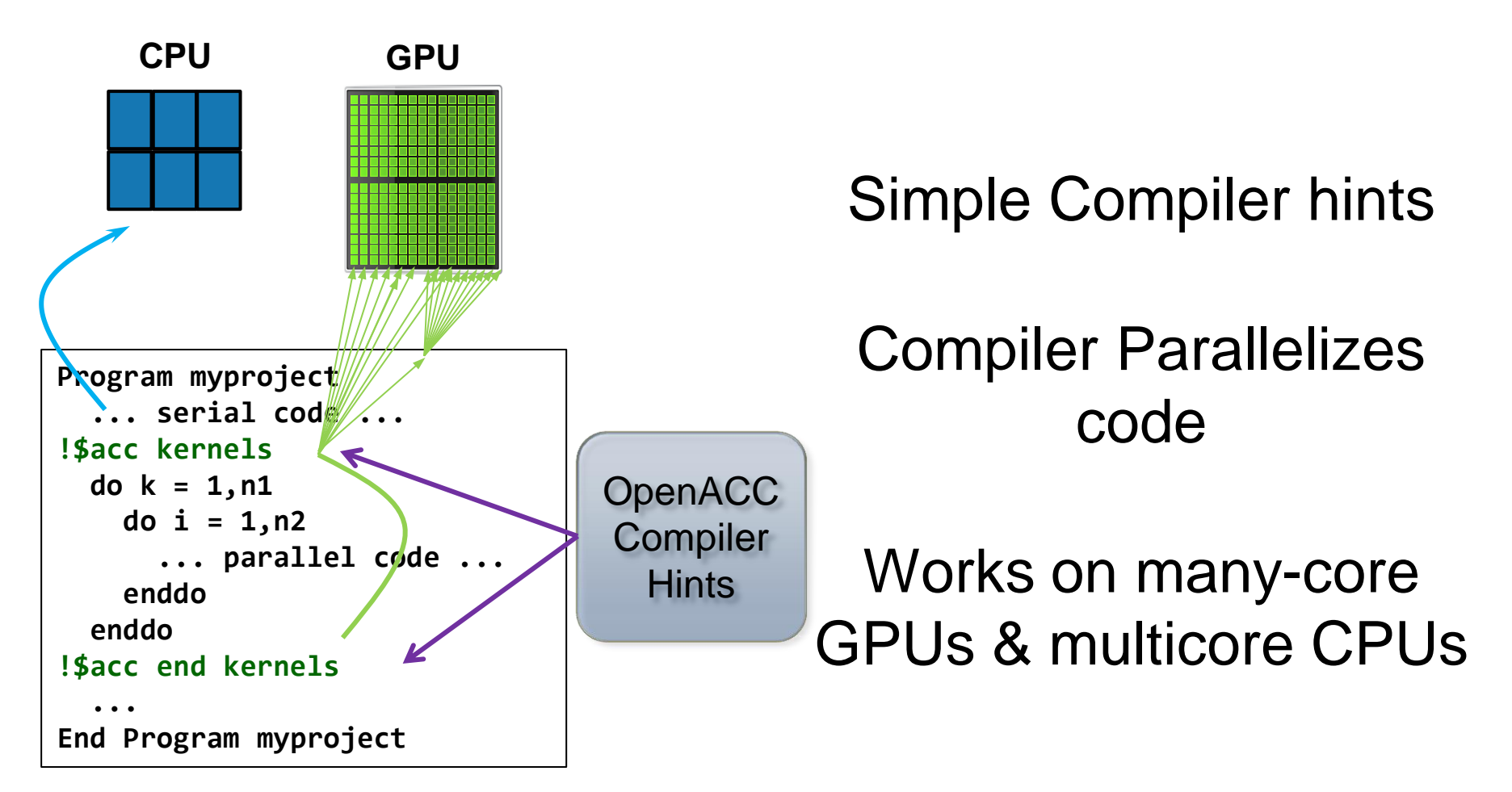

#### **Your original Fortran or C code**

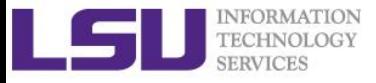

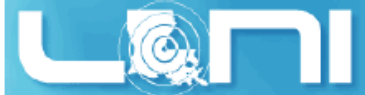

# The Standard for GPU Directives

#### **Simple and high-level :**

- Directive are the easy path to accelerate compute intensive applications. Non-GPU programmers can play along.
- Single Source: Compile the same program for accelerators or serial, No involvement of OpenCL, CUDA, etc.

#### **Open and performance portable:**

- OpenACC is an open GPU directives standard, making GPU programming straightforward and portable across parallel and multi-core processors
- Supports GPU accelerators and co-processors from multiple vendors, current and future versions.

#### **Powerful and Efficient:**

- Directives allow complete access to the massive parallel power of GPU.
- Experience shows very favorable comparison to low-level implementations of same algorithms.
- Developers can port and tune parts of their application as resources and profiling dictates. No need to restructure the program.

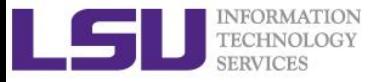

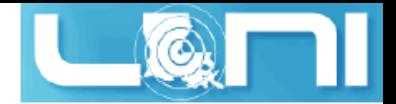

### Directive-based programming

#### **Directives provide a high-level alternative**

- Based on original source code (Fortran, C, C++)
- Easier to maintain/port/extend code
- Users with OpenMP experience find it a familiar programming model
- Compiler handles repetitive coding (cudaMalloc, cudaMemcpy...)
- Compiler handles default scheduling; user tunes only where needed

#### **Possible performance sacrifice**

- Small performance sacrifice is acceptable
- trading-off portability and productivity against this
- after all, who hand-codes in assembly for CPUs these days?

 **As researchers in science and engineering, you often need to balance between:**

- *Time needed to develop your code*
- *Time needed to focus on the problem itself*

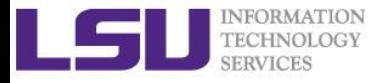

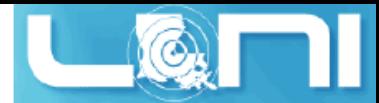

### General Directive Syntax and Scope

#### **Fortran**

```
!$acc directive [clause [,] clause]...]
```

```
Often paired with a matching end directive surrounding a 
structured code block
```
!\$acc end directive

```
\triangleright C
```

```
#pragma acc directive [clause [,] clause]...]
{
Often followed by a structured code block (compound 
statement)
}
```
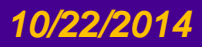

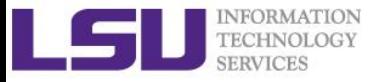

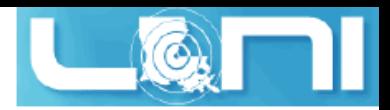

# The "restrict" keyword in C

- **Declaration of intent given by the programmer to the compiler**
	- Applied to a pointer, e.g. float **\***restrict ptr**;**
	- Meaning: "for the lifetime of ptr, only it or a value directly derived from it (such as ptr  $+$  1) will be used to access the object to which it points"\*
	- In simple, the ptr will only point to the memory space of itself
- **OpenACC compilers often require restrict to determine independence.**
	- Otherwise the compiler can't parallelize loops that access ptr
	- Note: if programmer violates the declaration, behavior is undefined.

#### **THE RESTRICT CONTRACT**

**I, [insert your name], a PROFESSIONAL or AMATEUR [circle one] programmer, solemnly declare that writes through this pointer will not effect the values read through any other pointer available in the same context which is also declared as restricted.**

**\* Your agreement to this contract is implied by use of the restrict keyword ;)**

#### [\\*http://en.wikipedia.org/wiki/Restrict](http://en.wikipedia.org/wiki/Restrict)

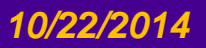

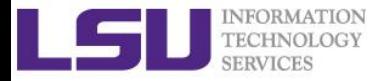

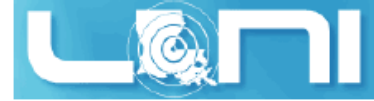

### The First Simple Exercise: SAXPY

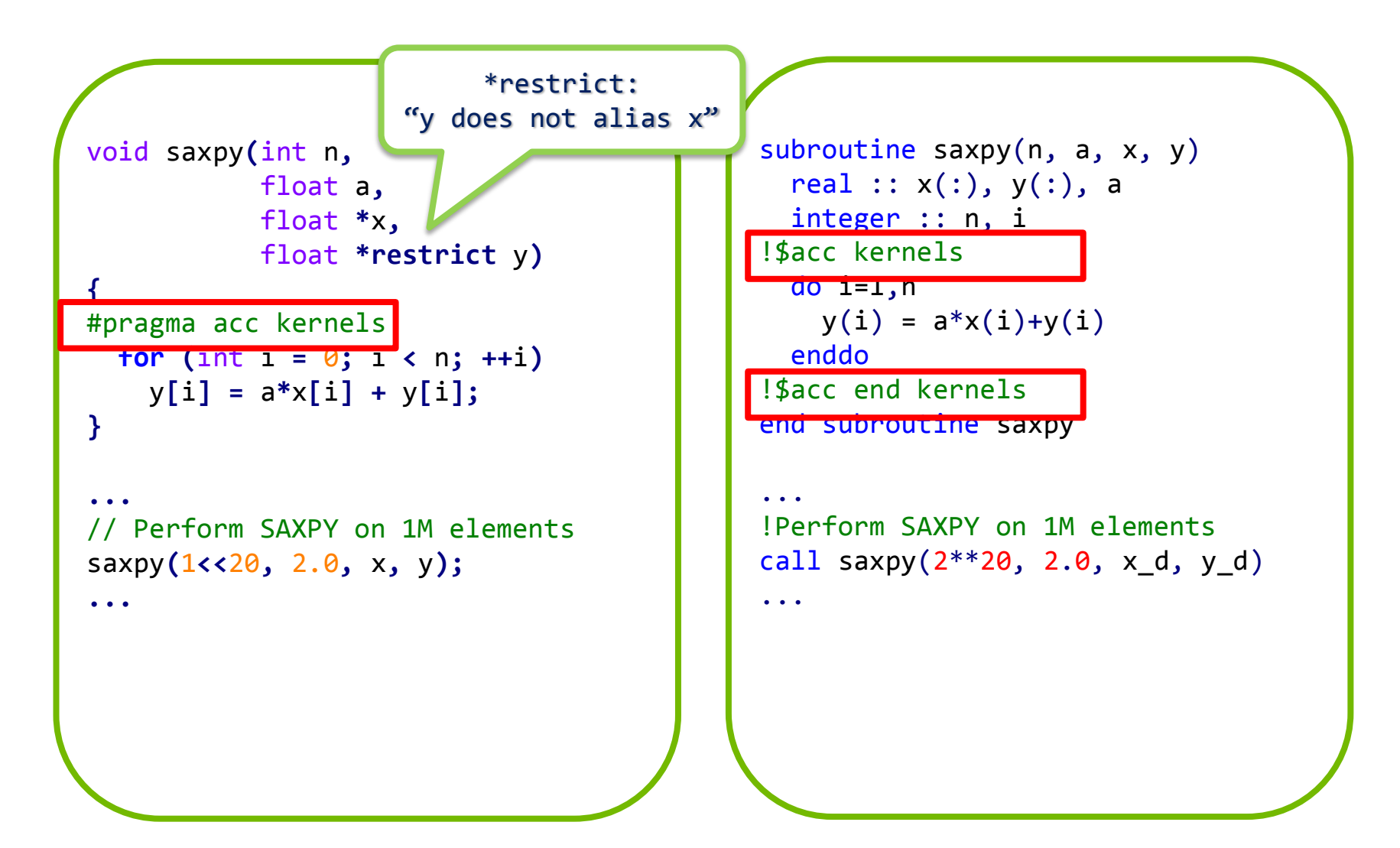

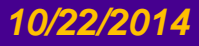

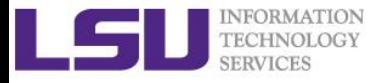

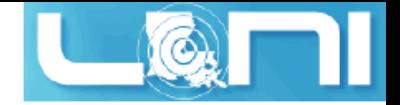

### Complete saxpy.c

 **Only a single line to the above example is needed to produce an OpenACC SAXPY in C.**

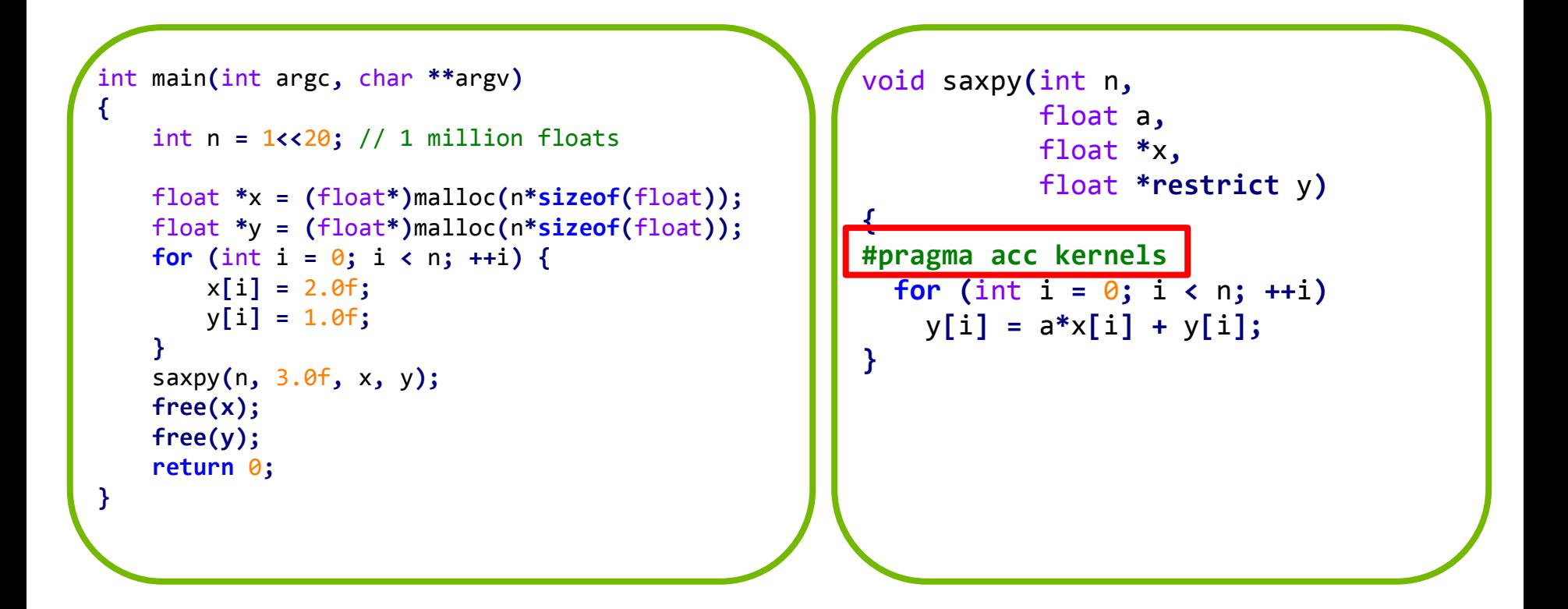

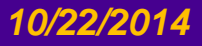

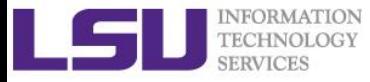

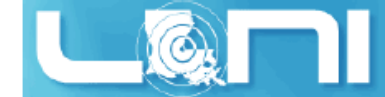

# SAXPY code (only functions) in CUDA C

```
// define CUDA kernel function
__global__ void saxpy_kernel( float a, float* x, float* y, int n ){
     int i;
     i = blockIdx.x*blockDim.x + threadIdx.x;
    if( i \le n ) y[i] = a * x[i] + y[i];}
void saxpy( float a, float* x, float* y, int n ){
 float *xd,
*yd;
     // manage device memory
     cudaMalloc( (void**)&xd, n*sizeof(float) );
     cudaMalloc( (void**)&yd, n*sizeof(float) );
     cudaMemcpy( xd, x, n*sizeof(float), cudaMemcpyHostToDevice );
     cudaMemcpy( yd, y, n*sizeof(float), cudaMemcpyHostToDevice );
     // calls the kernel function
     saxpy_kernel<<< (n+31)/32, 32 >>>( a, xd, yd, n );
     cudaMemcpy( x, xd, n*sizeof(float), cudaMemcpyDeviceToHost );
     // free device memory after use
     cudaFree( xd );
     cudaFree( yd );
```
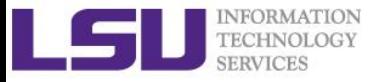

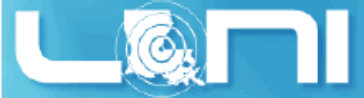

# CUDA C/OpenACC – Big Difference

- **With CUDA, we changed the structure of the old code. Non-CUDA programmers can't understand new code. It is not even ANSI standard code.**
	- We have separate sections for the host code, and the GPU device code. Different flow of code. Serial path now gone forever.
	- Although CUDA C gives you maximum flexibility, the effort needed for restructuring the code seems to be high.
	- OpenACC seems ideal for researchers in science and engineering.

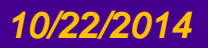

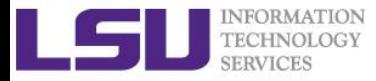

 $\triangleright$  **C** 

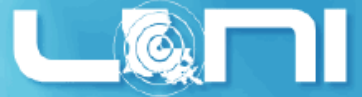

# Compiler output of the first example

Emit information about accelerator region targeting.

pgcc -acc -Minfo=accel -ta=nvidia,time saxpy 1stexample.c

**Fortran**

pgf90 -acc -Minfo=accel -ta=nvidia,time saxpy\_1stexample.c

- **Use "man pgcc/pgf90" to check the meaning of the compiler switches.**
- **Compiler output :**

```
pgcc -acc -Minfo=accel -ta=nvidia,time saxpy_1stexample.c 
saxpy:
     26, Generating present or copyin(x[:n])
         Generating present or copy(y[:n]) Generating NVIDIA code
      27, Loop is parallelizable
          Accelerator kernel generated
         27, #pragma acc loop gang, vector(128) /* blockIdx.x threadIdx.x */
```
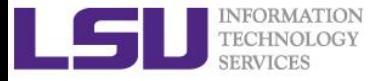

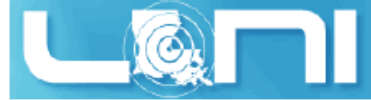

### Add PGI compiler to your environment

```
[fchen14@mike424 gpuex]$ cat \sim/.soft
# This is the .soft file.
# It is used to customize your environment by setting up environment
# variables such as PATH and MANPATH.
# To learn what can be in this file, use 'man softenv'.
+portland-14.3
@default
[fchen14@mike424 gpuex]$ resoft
[fchen14@mike424 gpuex]$ pgcc -V
pgcc 14.3-0 64-bit target on x86-64 Linux -tp sandybridge
The Portland Group - PGI Compilers and Tools
Copyright (c) 2014, NVIDIA CORPORATION. All rights reserved.
[fchen14@mike424 gpuex]$ cp –r /home/fchen14/gpuex/ ./
[fchen14@mike424 gpuex]$ cd \sim/gpuex
[fchen14@mike424 gpuex]$ cat saxpy.c
[fchen14@mike424 gpuex]$ pgcc -acc -Minfo=accel -ta=nvidia,time saxpy.c
```
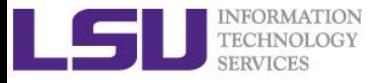

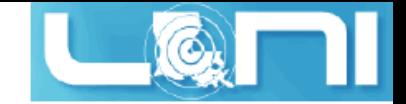

#### Runtime output

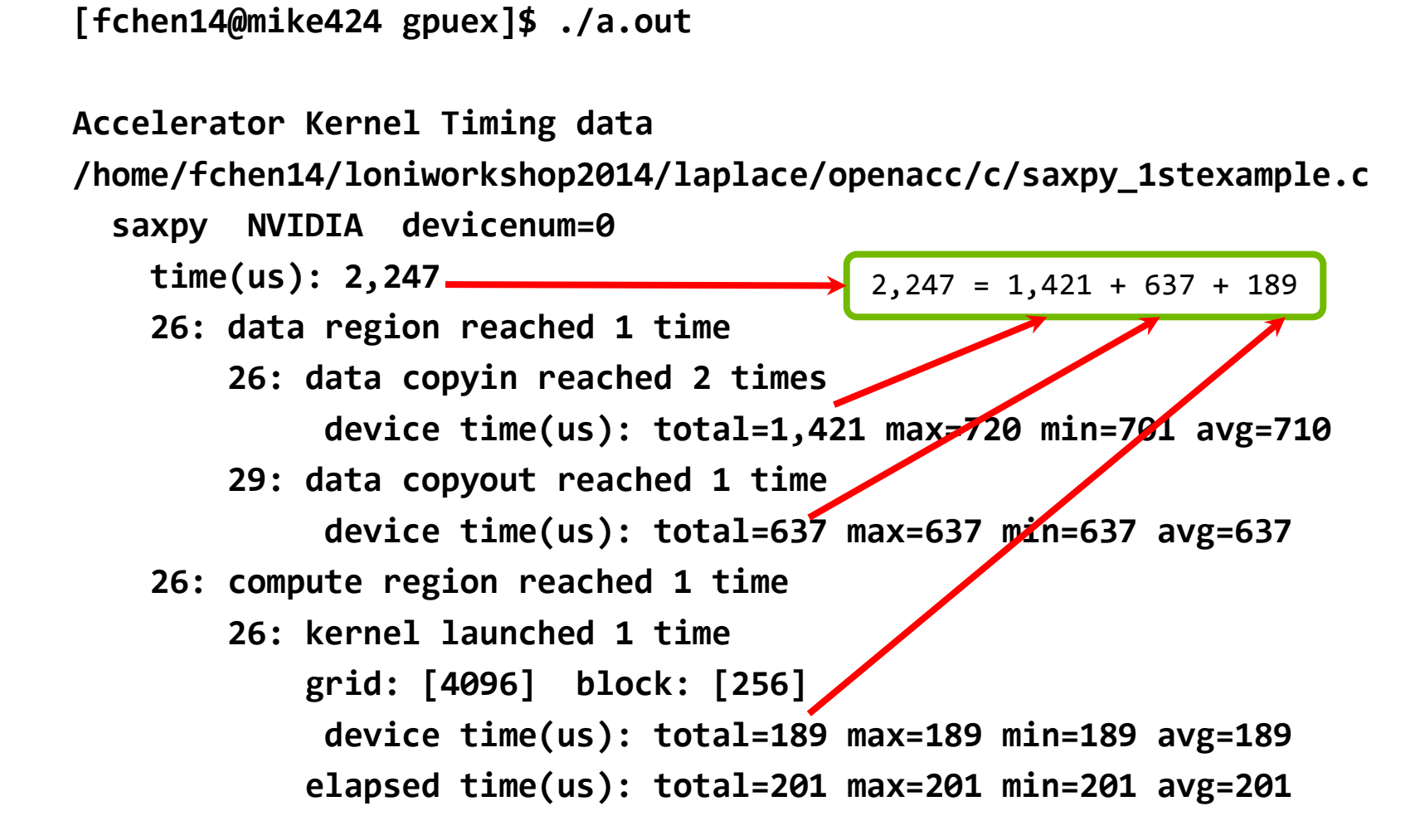

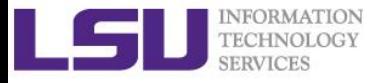

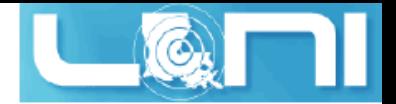

### OpenACC kernels directive

#### **What is a kernel? A function that runs in parallel on the GPU.**

- The kernels directive expresses that a region may contain parallelism and the compiler determines what can be safely parallelized.
- The compiler breaks code in the kernel region into a sequence of kernels for execution on the accelerator device.
- When a program encounters a kernels construct, it will launch a sequence of kernels in order on the device.
- **The compiler identifies 2 parallel loops and generates 2 kernels below.**

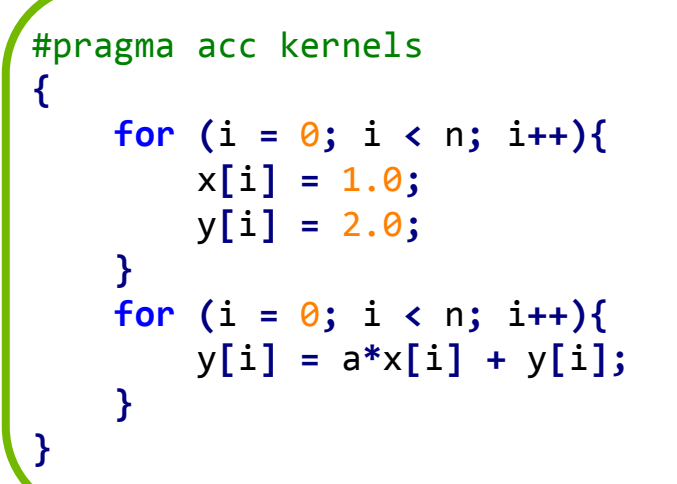

```
\n|
$$
\frac{1}{\text{Sacc } \text{ker} \text{mels}}\n\text{do i = 1, n}\n\text{x(i) = 1.0}\ny(i) = 2.0\n\text{end do}\n\text{do i = 1, n}\ny(i) = y(i) + a * x(i)\n\text{end do}\n|\n $\frac{1}{\text{Sacc } \text{end } \text{ker} \text{mels}$ \n
$$

```

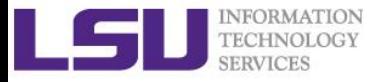

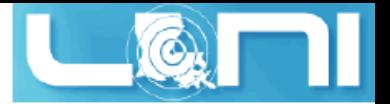

# OpenACC parallel directive

- **Similar to OpenMP, the parallel directive identifies a block of code as having parallelism.**
- **Compiler generates one parallel kernel for that loop.**
- **C**

```
#pragma acc parallel [clauses]
```
**Fortran**

```
!$acc parallel [clauses]
```

```
#pragma acc parallel
{
   for (i = 0; i < n; i++) x[i] = 1.0 ;
        y[i] = 2.0 ;
 }
   for (i = 0; i < n; i++) y[i] = a*x[i] + y[i];
 }
}
```

```
!$acc parallel
do i = 1, n
   x(i) = 1.0y(i) = 2.0end do
do i = 1, ny(i) = y(i) + a * x(i)end do
!$acc end parallel
```
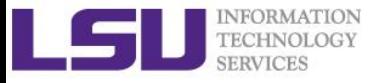

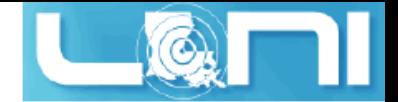

## OpenACC loop directive

#### **Loops are the most likely targets for parallelizing.**

- The Loop directive is used within a parallel or kernels directive identifying a loop that can be executed on the accelerator device.
- The loop directive can be combined with the enclosing parallel or kernels
- The loop directive clauses can be used to optimize the code. This however requires knowledge of the accelerator device.
- Clauses: gang, worker, vector, num\_gangs, num\_workers
- **C: #pragma acc [parallel/kernels] loop [clauses]**
- **Fortran: !\$acc [parallel/kernels] loop [clauses]**

```
#pragma acc loop
for (i = 0; i < n; i++) y[i] = a*x[i] + y[i];
}
```

```
!$acc loop
do i = 1, ny(i) = y(i) + a * x(i)end do
!$acc end loop
```
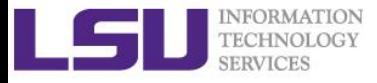

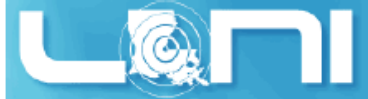

### OpenACC kernels vs parallel

#### **kernels**

- Compiler performs parallel analysis and parallelizes what it believes is safe.
- Can cover larger area of code with single directive.
- **parallel**
	- Requires analysis by programmer to ensure safe parallelism.
	- Straightforward path from OpenMP
- **Both approaches are equally valid and can perform equally well.**

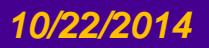

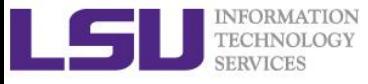

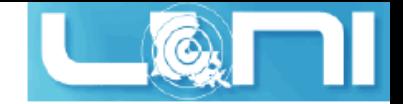

### **Clauses**

#### **data management clauses**

- $copy(...)$ ,copyin $(...)$ , copyout $(...)$
- $create(...)$ ,  $present(...)$
- present\_or\_copy{,in,out}(...) or pcopy{,in,out}(...)
- present\_or\_create(...) or pcreate(...)
- **reduction(operator:list)**
- **if (condition)**
- **async (expression)**

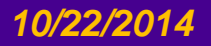

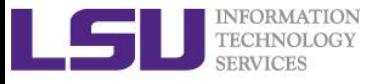

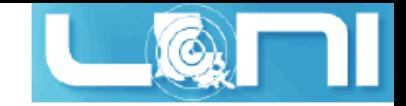

### Runtime Libraries

#### **System setup routines**

- acc\_init(acc\_device\_nvidia)
- acc\_set\_device\_type(acc\_device\_nvidia)
- acc\_set\_device\_num(acc\_device\_nvidia)
- **Synchronization routines**
	- acc\_async\_wait(int)
	- acc\_async\_wait\_all()

#### **For more information, refer to the OpenACC standard**

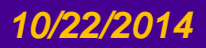

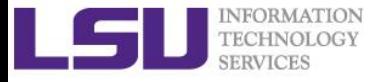

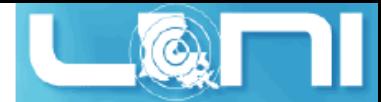

### Second example: Jacobi Iteration

#### **Solve Laplace equation in 2D:**

– Iteratively converges to correct value (e.g. Temperature), by computing new values at each point from the average of neighboring points.

$$
\nabla^2 f(x,y)=0
$$

$$
A_{k+1}(i,j) = \frac{A_k(i-1,j) + A_k(i+1,j) + A_k(i,j-1) + A_k(i,j+1)}{4}
$$
  
A(i,j+1)  
A(i-1,j)  
A(i,j)  
A(i,j)  
A(i,j-1)  
A(i,j-1)

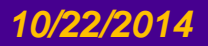
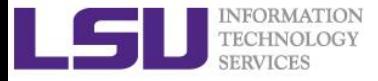

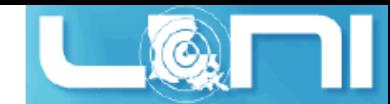

### Graphical representation for Jacobi iteration

#### Current Array: A

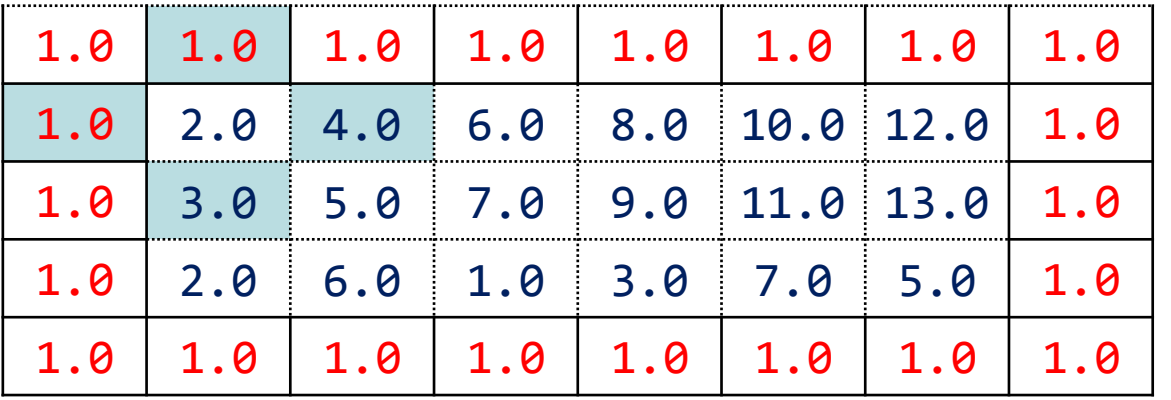

#### Next Array: Anew

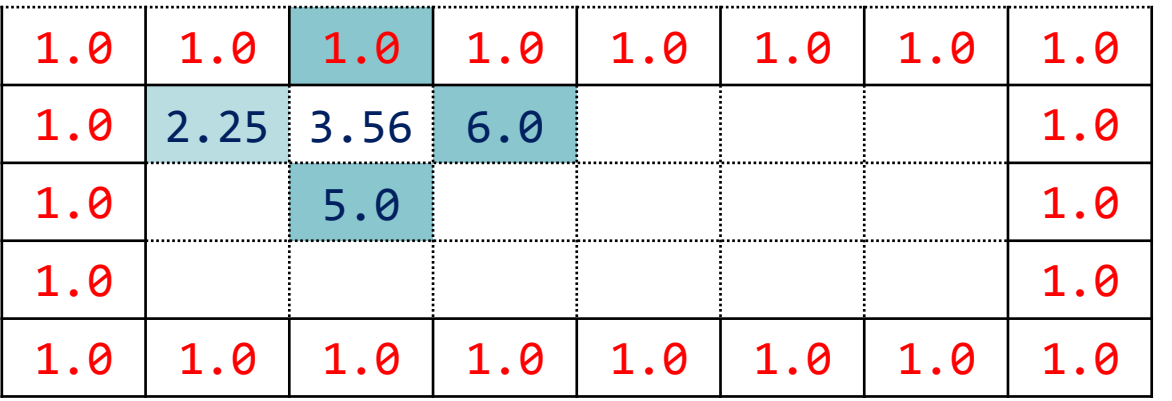

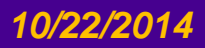

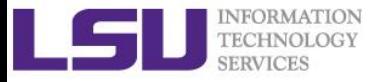

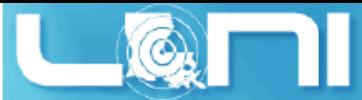

## Serial version of the Jacobi Iteration

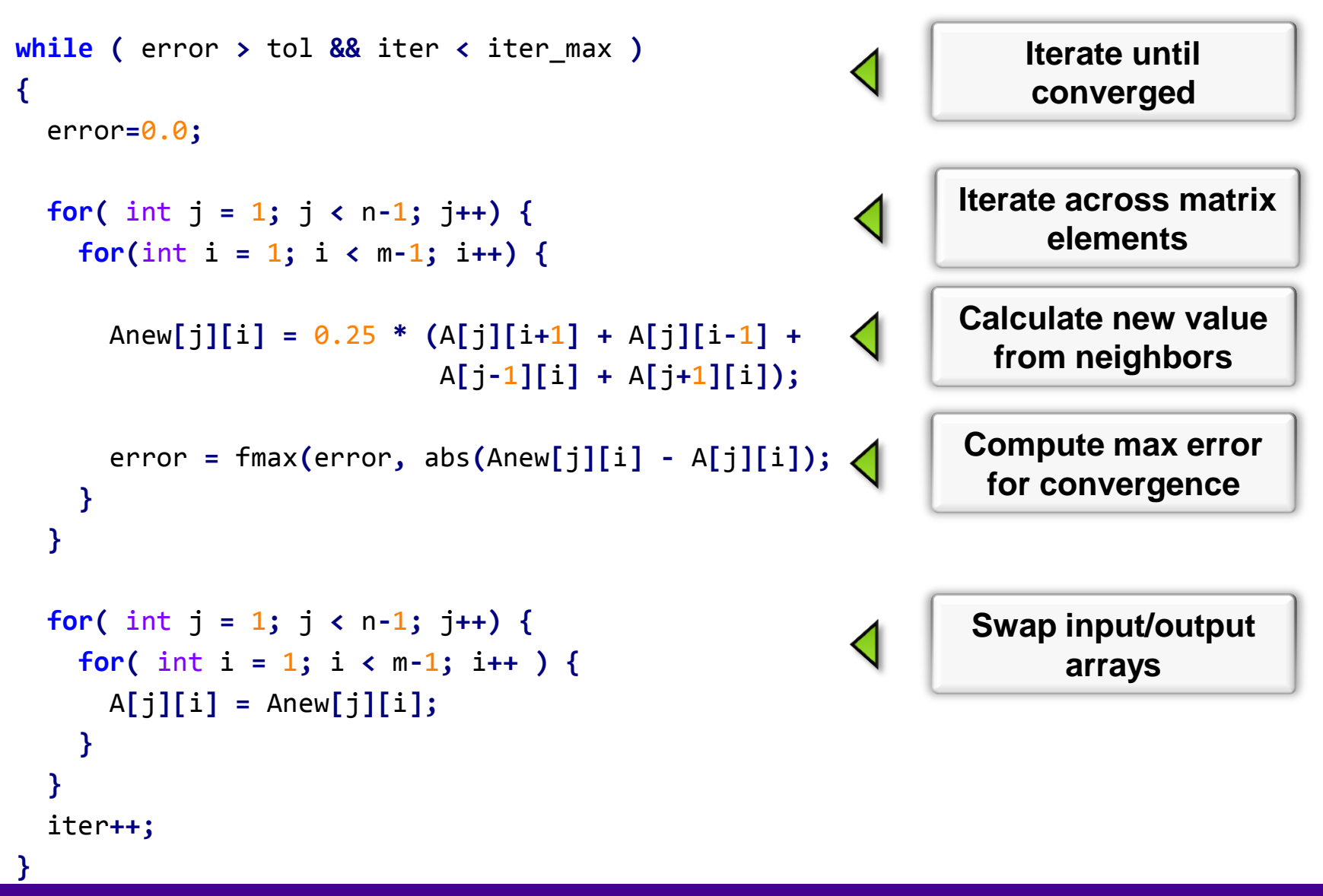

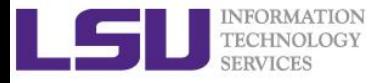

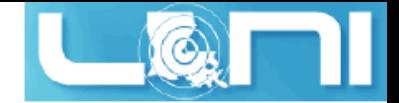

## First Attempt in OpenACC

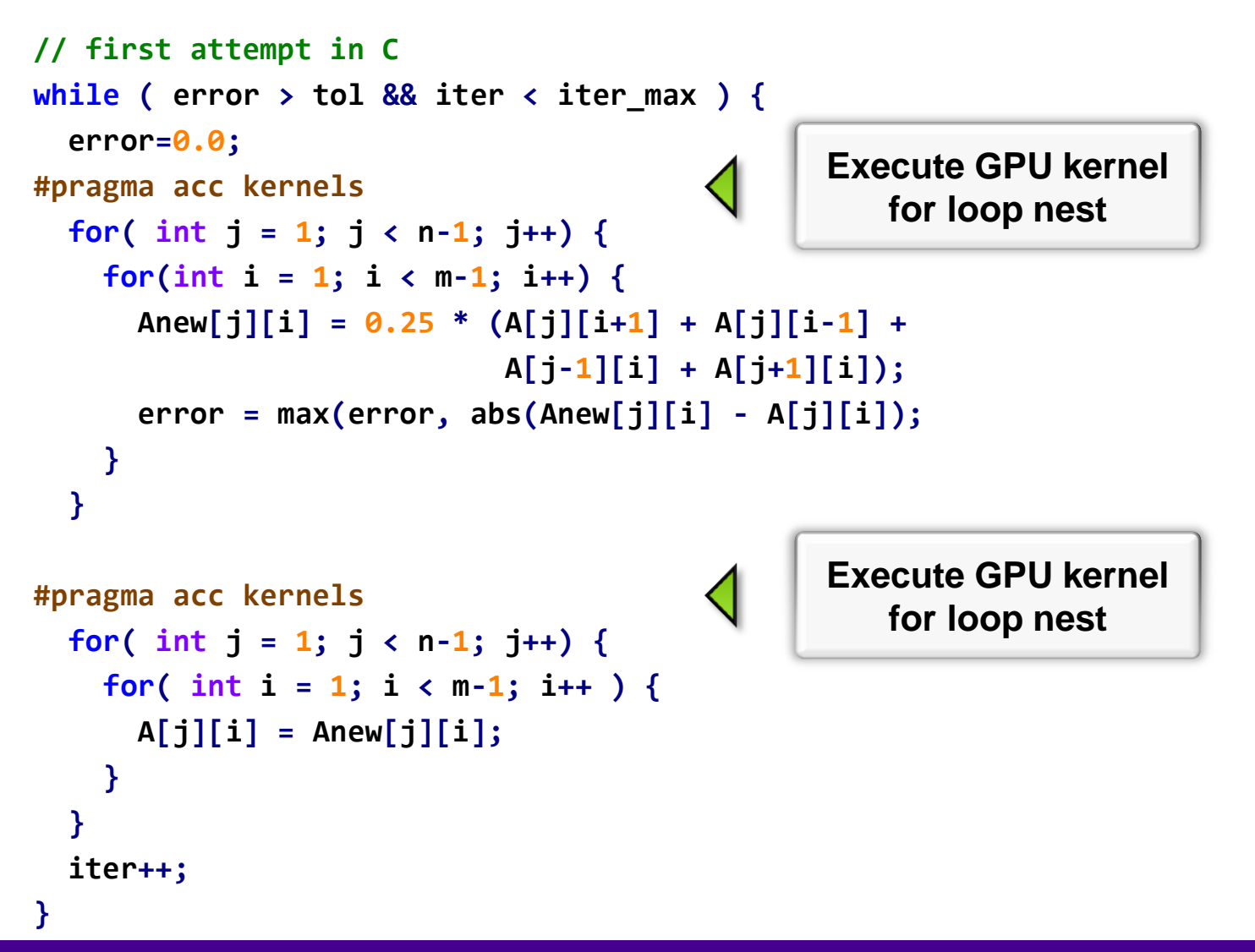

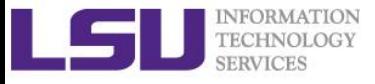

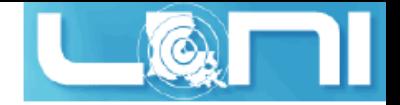

## Compiler Output

**pgcc -acc -Minfo=accel -ta=nvidia,time laplace\_openacc.c -o laplace\_acc.out main:**

- **65, Generating present\_or\_copyin(Anew[1:4094][1:4094]) Generating present\_or\_copyin(A[:4096][:4096]) Generating NVIDIA code 66, Loop is parallelizable 67, Loop is parallelizable Accelerator kernel generated 66, #pragma acc loop gang /\* blockIdx.y \*/ 67, #pragma acc loop gang, vector(128) /\* blockIdx.x threadIdx.x \*/ 70, Max reduction generated for error 75, Generating present\_or\_copyin(Anew[1:4094][1:4094]) Generating present\_or\_copyin(A[1:4094][1:4094]) Generating NVIDIA code 76, Loop is parallelizable 77, Loop is parallelizable Accelerator kernel generated 76, #pragma acc loop gang /\* blockIdx.y \*/ present\_or\_copyin present\_or\_copyin**
	- **77, #pragma acc loop gang, vector(128) /\* blockIdx.x threadIdx.x \*/**

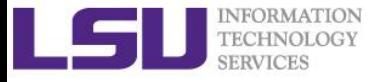

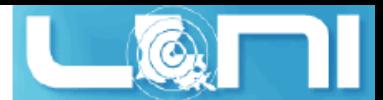

## Performance of First Jacobi ACC Attempt

- **CPU: Intel(R) Xeon(R) CPU E5-2670 @ 2.60GHz**
- **GPU: Nvidia Tesla K20Xm**
- **The OpenACC code is even slower than the single thread/serial version of the code**
- **What is the reason for the significant slow-down?**

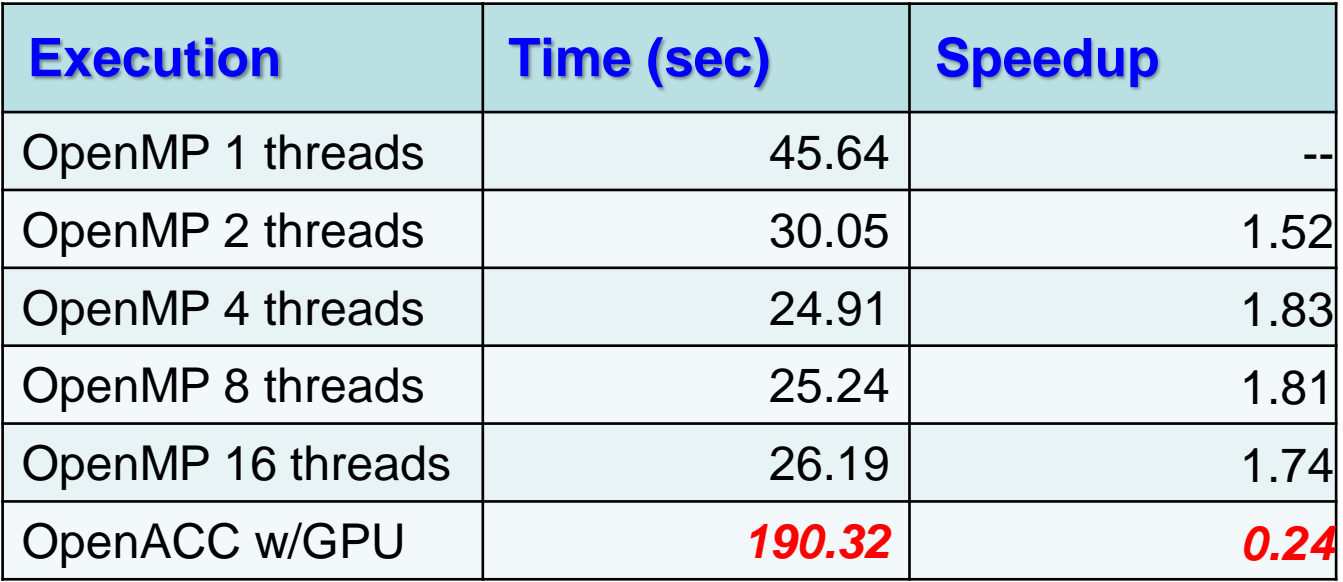

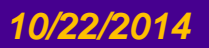

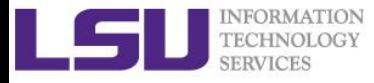

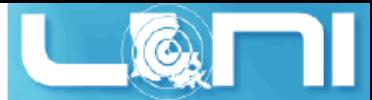

# Output Timing Information from Profiler

- **Use compiler flag: -ta=nvidia, time**
	- Link with a profile library to collect simple timing information for accelerator regions.
- **OR set environmental variable: export PGI\_ACC\_TIME=1**
	- Enables the same lightweight profiler to measure data movement and accelerator kernel execution time and print a summary at the end of program execution.
- **Either way can output profiling information**

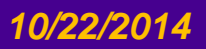

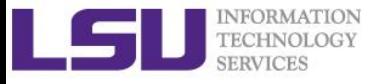

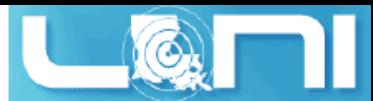

## Accelerator Kernel Timing data (1<sup>st</sup> attempt)

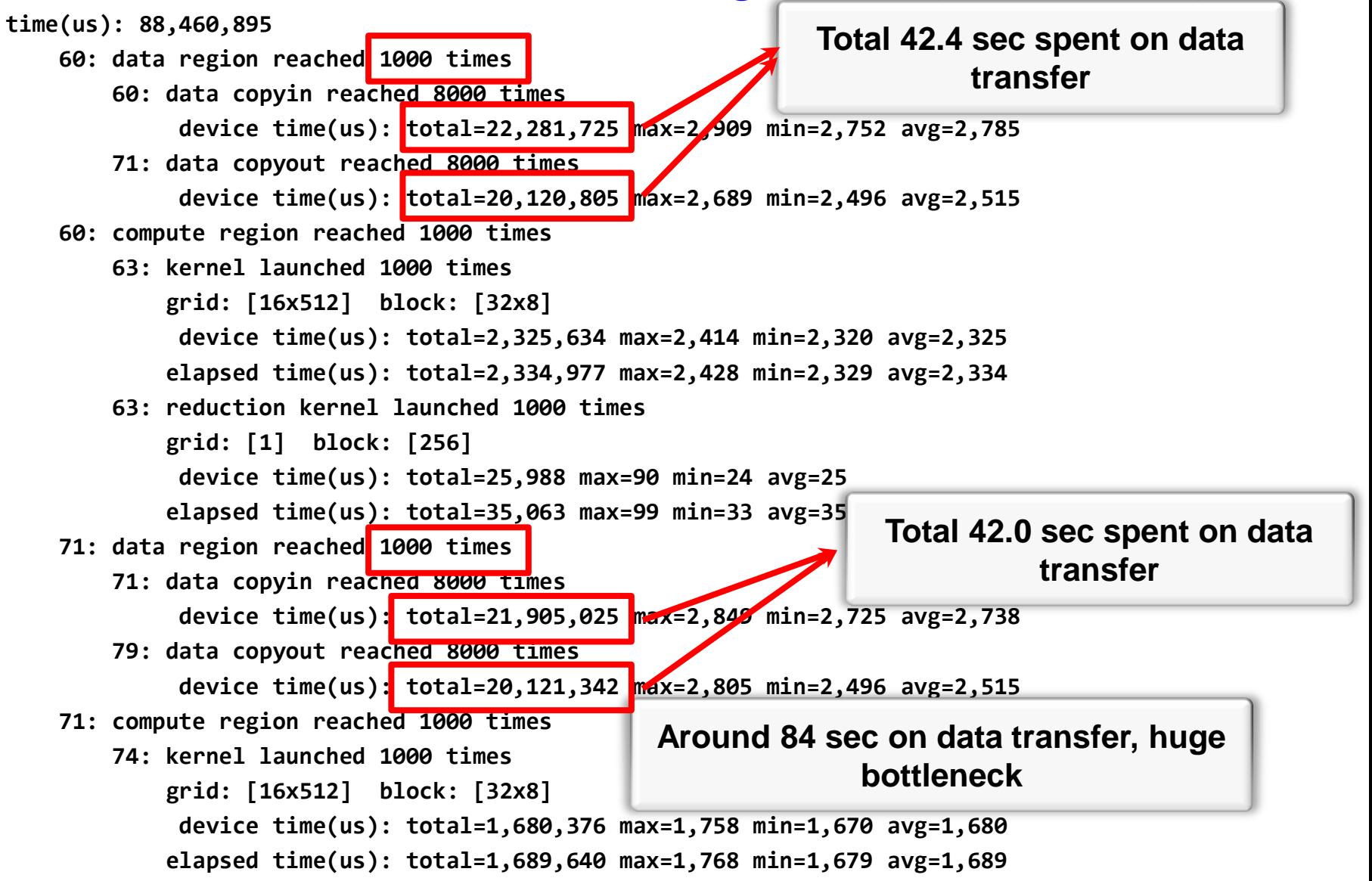

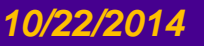

#### *Introduction to GPU Programming 10/22/2014 79*

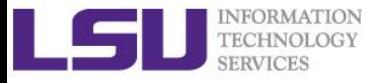

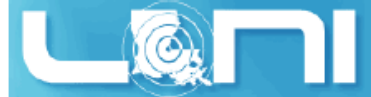

# Recall Basic Concepts on Offloading

- **CPU and GPU have their respective memory, connected through PCI-e bus**
- **Processing Flow of the offloading**
	- 1. Copy input data from CPU memory to GPU memory
	- 2. Load GPU program and execute
	- 3. Copy results from GPU memory to CPU memory

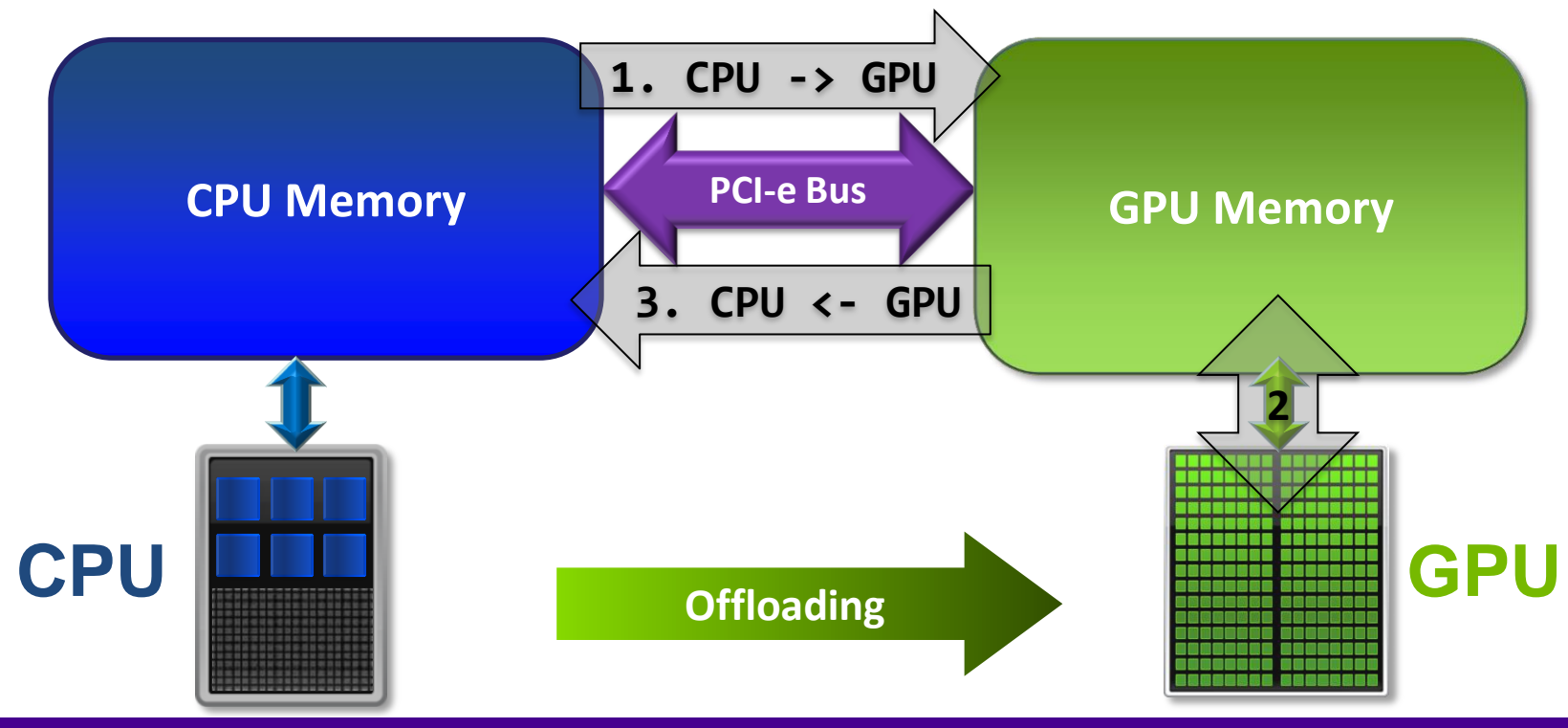

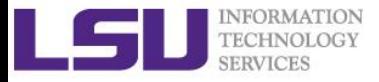

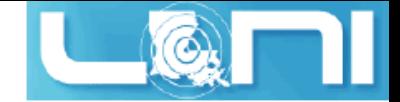

#### Excessive Data Transfers

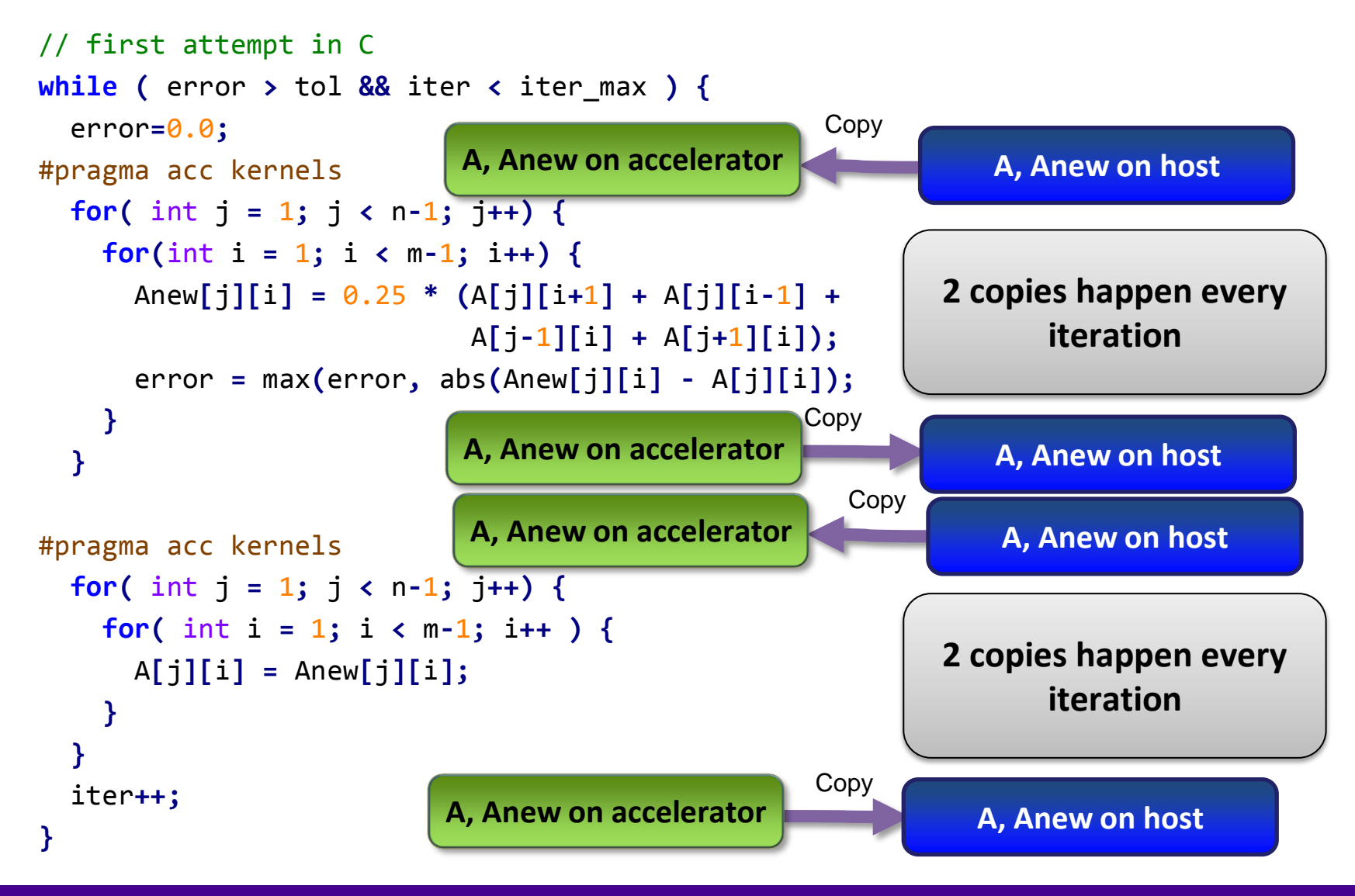

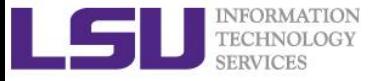

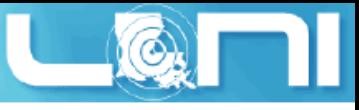

# Rules of Coprocessor (GPU) Programming

- **Transfer the data across the PCI-e bus onto the device and keep it there.**
- **Give the device enough work to do (avoid preparing data).**
- **Focus on data reuse within the coprocessor(s) to avoid memory bandwidth bottlenecks.**

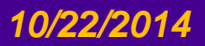

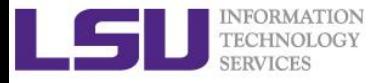

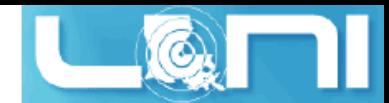

#### OpenACC Data Management with Data Region

#### **C syntax**

- #pragma acc data [clause]
- **{** structured block/statement **}**

#### **Fortran syntax**

- !\$acc data [clause]
- structured block
- !\$acc end data
- **Data regions may be nested.**

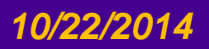

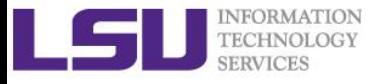

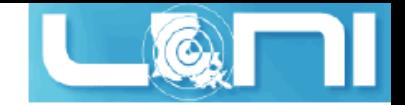

#### Data Clauses

#### **copy ( list )**

/\* Allocates memory on GPU and copies data from host to GPU when entering region and copies data to the host when exiting region.\*/

#### **copyin ( list )**

/\* Allocates memory on GPU and copies data from host to GPU when entering region. \*/

#### **copyout ( list )**

/\* Allocates memory on GPU and copies data to the host when exiting region. \*/

**create ( list )**

/\* Allocates memory on GPU but does not copy. \*/

**present ( list )**

/\* Data is already present on GPU from another containing data region. \*/

**and present\_or\_copy[in|out], present\_or\_create, deviceptr.**

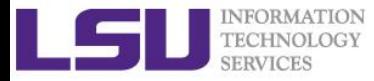

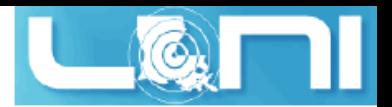

## Second Attempt: OpenACC C

```
#pragma acc data copy(A), create(Anew)
while ( error > tol && iter < iter_max ) {
  error=0.0;
```
**Copy A in at beginning of loop, out at end. Allocate Anew on accelerator**

```
 #pragma acc kernels
   for( int j = 1; j < n-1; j++) {
     for(int i = 1; i < m-1; i++) {
       Anew[j][i] = 0.25 * (A[j][i+1] + A[j][i-1] +
                               A[j-1][i] + A[j+1][i]);
       error = max(error, abs(Anew[j][i] - A[j][i]);
     }
   }
#pragma acc kernels
   for( int j = 1; j < n-1; j++) {
     for( int i = 1; i < m-1; i++ ) {
      \mathbf{A}[j][i] = \text{Anew}[j][i]; }
   }
   iter++;
}
```
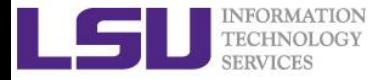

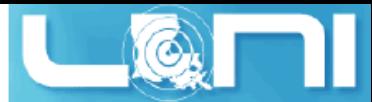

## Second Attempt: OpenACC Fortran

```
!$acc data copy(A), create(Anew)
do while ( err > tol .and. iter < iter_max )
   err=0._fp_kind
!$acc kernels
   do j=1,m
     do i=1,n 
       Anew(i,j) = .25_fp_kind * (A(i+1, j ) + A(i-1, j ) + &
                                     A(i , j-1) + A(i , j+1)) 
       err = max(err, Anew(i,j) - A(i,j))
     end do
   end do
!$acc end kernels
...
iter = iter +1
end do
!$acc end data
                                                     Copy A in at beginning of loop, 
                                                     out at end. Allocate Anew on 
                                                             accelerator
```
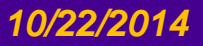

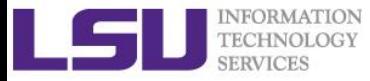

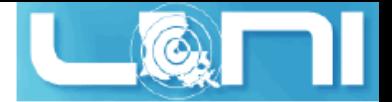

#### Second Attempt: Performance

- **Significant speedup after the insertion of the data region directive**
- **CPU: Intel Xeon CPU E5-2670 @ 2.60GHz**
- **GPU: Nvidia Tesla K20Xm**

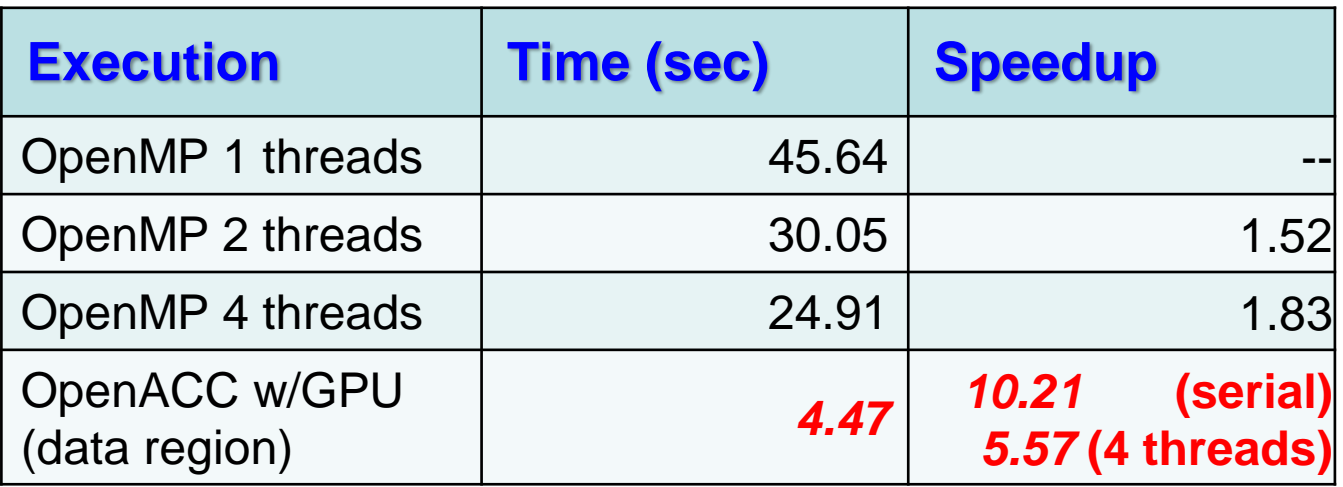

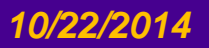

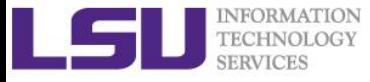

#### Accelerator Kernel Timing data (2<sup>nd</sup> attempt)

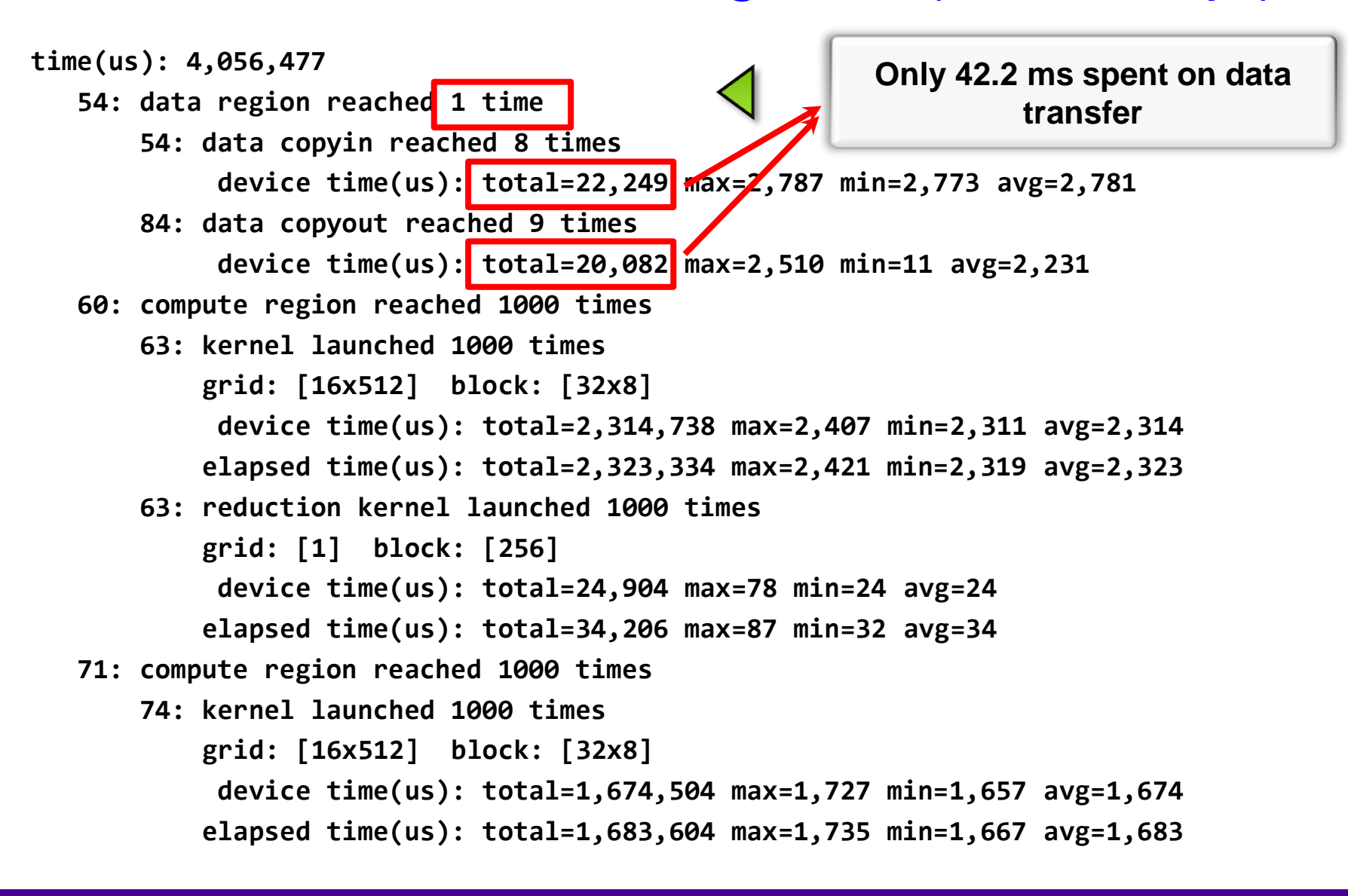

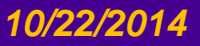

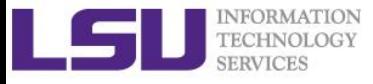

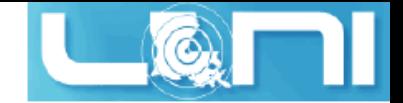

## Array Shaping

- **Compiler sometimes cannot determine size of arrays**
	- Sometimes we just need to use a portion of the arrays
	- we will see this example in the exercise
- **Under such case, we must specify explicitly using data clauses and array "shape" for this case**
- $\triangleright$  C

```
#pragma acc data copyin(a[0:size]), copyout(b[s/4:3*s/4])
```
**Fortran**

```
!$pragma acc data copyin(a(1:size)), copyout(b(s/4:3*s/4))
```
- **The number between brackets are the beginning element followed by the number of elements to copy:**
	- [start\_element:number\_of\_elements\_to\_copy]
	- In C/C++, this means start at  $a[0]$  and continue for "size" elements.
- **Note: data clauses can be used on data, kernels or parallel**

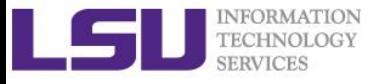

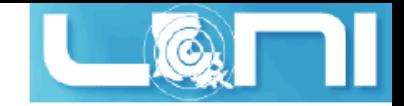

# Update Construct

#### **Fortran**

```
#pragma acc update [clause ...]
```

```
\triangleright C
```

```
!$acc update [clause ...]
```
- **Used to update existing data after it has changed in its corresponding copy (e.g. update device copy after host copy changes)**
- **Move data from GPU to host, or host to GPU. Data movement can be conditional, and asynchronous.**

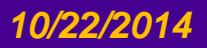

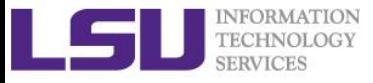

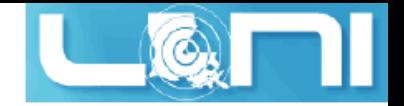

## Further Speedups

- **OpenACC gives us more detailed control over parallelization via gang, worker, and vector clauses**
	- PE (processing element) as a SM (streaming multiprocessor)
	- $-$  gang  $==$  CUDA threadblock
	- worker == CUDA warp
	- $-$  vector  $==$  CUDA thread
- **By understanding more about OpenACC execution model and GPU hardware organization, we can get higher speedups on this code**
- **By understanding bottlenecks in the code via profiling, we can reorganize the code for higher performance**

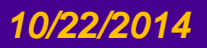

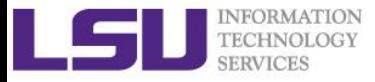

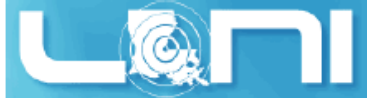

## Finding Parallelism in your code

- **(Nested) for loops are best for parallelization**
	- Large loop counts needed to offset GPU/memcpy overhead
- **Iterations of loops must be independent of each other**
	- To help compiler:
		- restrict keyword
		- independent clause
- **Compiler must be able to figure out sizes of data regions**
	- Can use directives to explicitly control sizes
- **Pointer arithmetic should be avoided if possible**
	- Use subscripted arrays, rather than pointer-indexed arrays.
- **Function calls within accelerated region must be inlineable.**

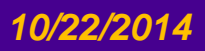

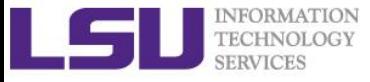

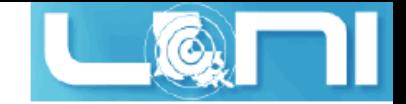

#### Exercise 1

 **For the matrix multiplication code**  $A \cdot B = C$ 

#### **where:**

$$
a_{i,j} = i + j
$$
  
\n
$$
b_{i,j} = i \cdot j
$$
  
\n
$$
c_{i,j} = \sum_{k} a_{i,k} \cdot b_{k,j}
$$

- 1. For mm\_acc\_v0.c, speedup the matrix multiplication code segment using OpenACC directives
- 2. For mm\_acc\_v1.c:
	- Change A, B and C to dynamic arrays, i.e., the size of the matrix can be specified at runtime;
	- Complete the function matmul\_acc using the OpenACC directives;
	- Compare performance with serial and OpenMP results

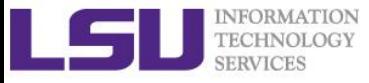

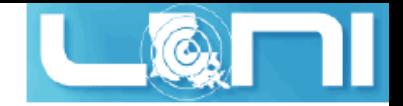

#### Exercise 2

- **Complete the saxpy example using OpenACC directives.**   $\vec{y} = a \cdot \vec{x} + \vec{y}$
- **Calculate the result of a constant times a vector plus a vector:** 
	- where *a* is a constant,  $\vec{x}$  and  $\vec{y}$  are one dimensional vectors.
	- 1. Add OpenACC directives for initialization of x and y arrays;
	- 2. Add OpenACC directives for the code for the vector addition;
	- 3. Compare the performance with OpenMP results;

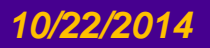

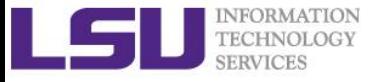

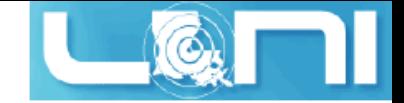

#### Exercise 3

 $\triangleright$  Calculate  $\pi$  value using the equation:

 $\overline{1}$ 4.0  $1.0 + x^2$ 1 0  $=\pi$ with the numerical integration:  $\sum$ 4.0  $1.0 + x_i \cdot x_i$  $\Delta x$  $\overline{n}$  $i=1$  $\approx \pi$ 

1. Complete the code using OpenACC directives

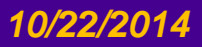

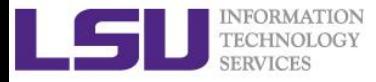

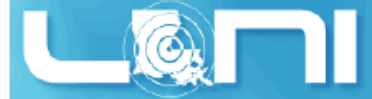

## 3 Ways to Accelerate Applications

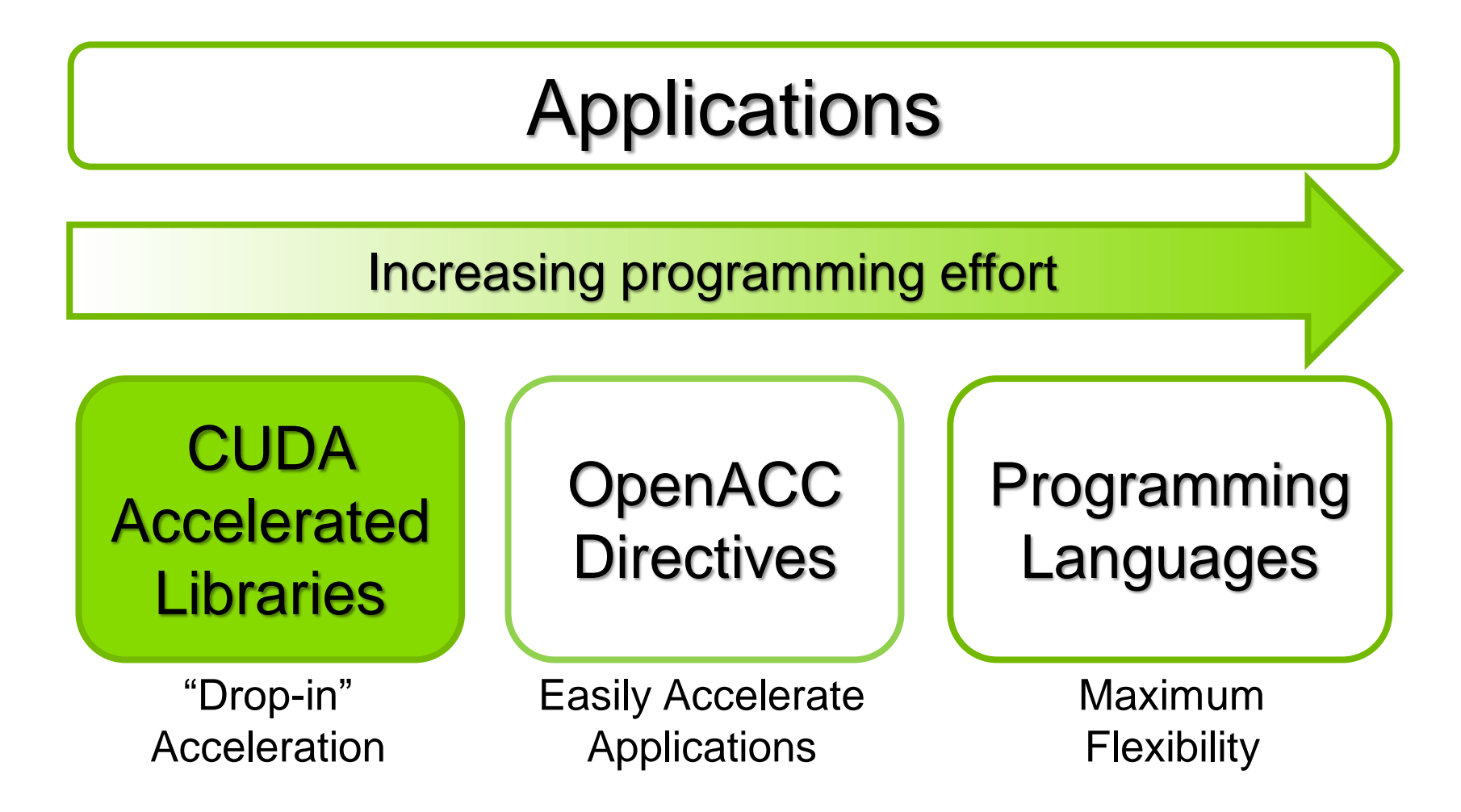

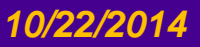

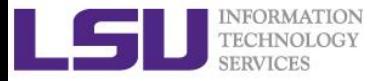

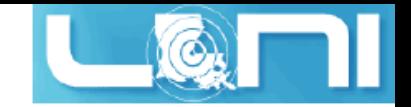

### Drop-In Acceleration (Step 1)

**int N = 1 << 20;**

**// Perform SAXPY on 1M elements: d\_y[]=a\*d\_x[]+d\_y[]**

**cublasSaxpy(h, N, &alpha, d\_x, 1, d\_y, 1);**

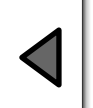

Add "cublas" prefix and use device variables

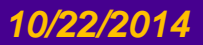

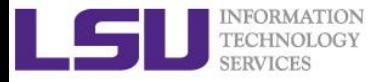

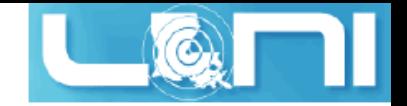

## Drop-In Acceleration (Step 2)

**int N = 1 << 20; cublasHandle\_t h; cublasCreate(&h);**

 $\triangleleft$ 

Initialize CUBLAS

**// Perform SAXPY on 1M elements: d\_y[]=a\*d\_x[]+d\_y[] cublasSaxpy(h, N, &alpha, d\_x, 1, d\_y, 1);**

**cublasDestroy(h); cudaDeviceReset();**

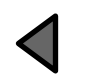

Shut down CUBLAS

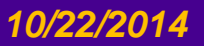

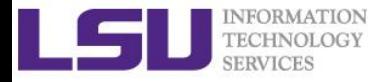

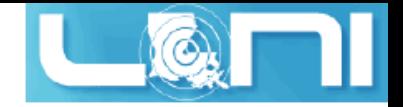

## Drop-In Acceleration (Step 3)

```
int N = 1 << 20;
cublasHandle_t h;
cublasCreate(&h);
cudaMalloc((void**)&d_x, N*sizeof(float));
cudaMalloc((void**)&d_y, N*sizeof(float));
```
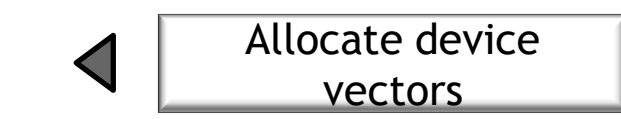

**// Perform SAXPY on 1M elements: d\_y[]=a\*d\_x[]+d\_y[] cublasSaxpy(h, N, &alpha, d\_x, 1, d\_y, 1);**

```
cudaFree(d_x);
cudaFree(d_y);
cublasDestroy(h);
cudaDeviceReset();
```
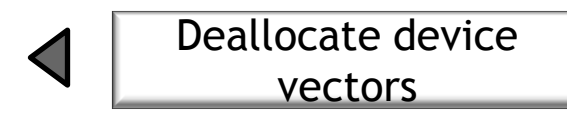

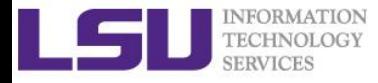

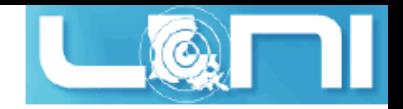

## Drop-In Acceleration (Step 4)

```
int N = 1 << 20;
cublasHandle_t h;
cublasCreate(&h);
cudaMalloc((void**)&d_x, N*sizeof(float));
cudaMalloc((void**)&d_y, N*sizeof(float));
cudaMemcpy(d_x, &x[0], N*sizeof(float), cudaMemcpyHostToDevice);
cudaMemcpy(d_y, &y[0], N*sizeof(float), cudaMemcpyHostToDevice);
// Perform SAXPY on 1M elements: d_y[]=a*d_x[]+d_y[]
cublasSaxpy(h, N, &alpha, d_x, 1, d_y, 1);
cudaMemcpy(&y[0], d_y, N*sizeof(float), cudaMemcpyDeviceToHost);
cudaFree(d_x);
cudaFree(d_y);
cublasDestroy(h);
cudaDeviceReset();
                                                                       Transfer
                                                                      data to GPU
                                                                       Read data 
                                                                       back GPU
```
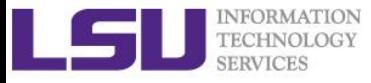

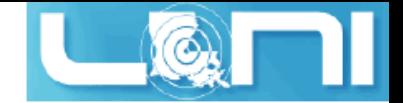

#### Compile and Run

**Need to link to the cublas library** 

[fchen14@mike424 gpuex]\$ nvcc cublas\_vec\_add.cu -l cublas [fchen14@mike424 gpuex]\$

**Run example:**

[fchen14@mike424 gpuex]\$ ./a.out cublas time took 0.307 ms  $x[0] = 7.200000$  $y[0] = 5.300000$  $Z[0] = 12.500000$ 

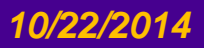